## Inspiron 17 5000 Series サービスマニュアル

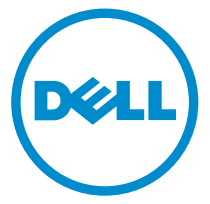

コンピュータモデル: Inspiron 17–5759 規制モデル: P28E 規制タイプ: P28E004

## メモ、注意、警告

- メモ: メモでは、コンピュータを使いやすくするための重要な情報を説明してい ます。
- 注意: 注意では、ハードウェアの損傷やデータの損失の可能性を示し、その問題 を回避するための方法を説明しています。
- 警告: 警告では、物的損害、けが、または死亡の原因となる可能性があることを <del>警官 ョ</del><br>\*示しています。 ∧

著作権 **©** 2015 Dell Inc. 無断転載を禁じます。この製品は、米国および国際著作権法、ならびに 米国および国際知的財産法で保護されています。Dell™、および Dell のロゴは、米国および / ま たはその他管轄区域における Dell Inc. の商標です。本書で使用されているその他すべての商標 および名称は、各社の商標である場合があります。

2015–08

Rev. A00

# 目次

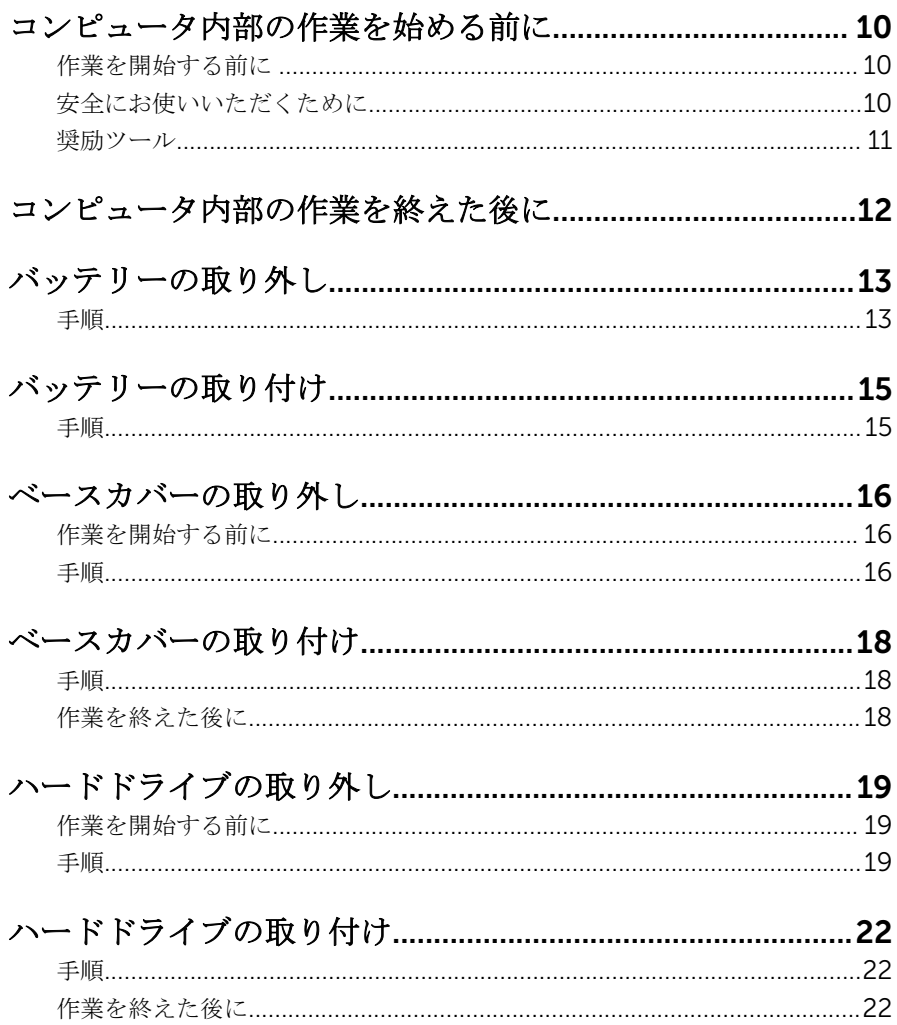

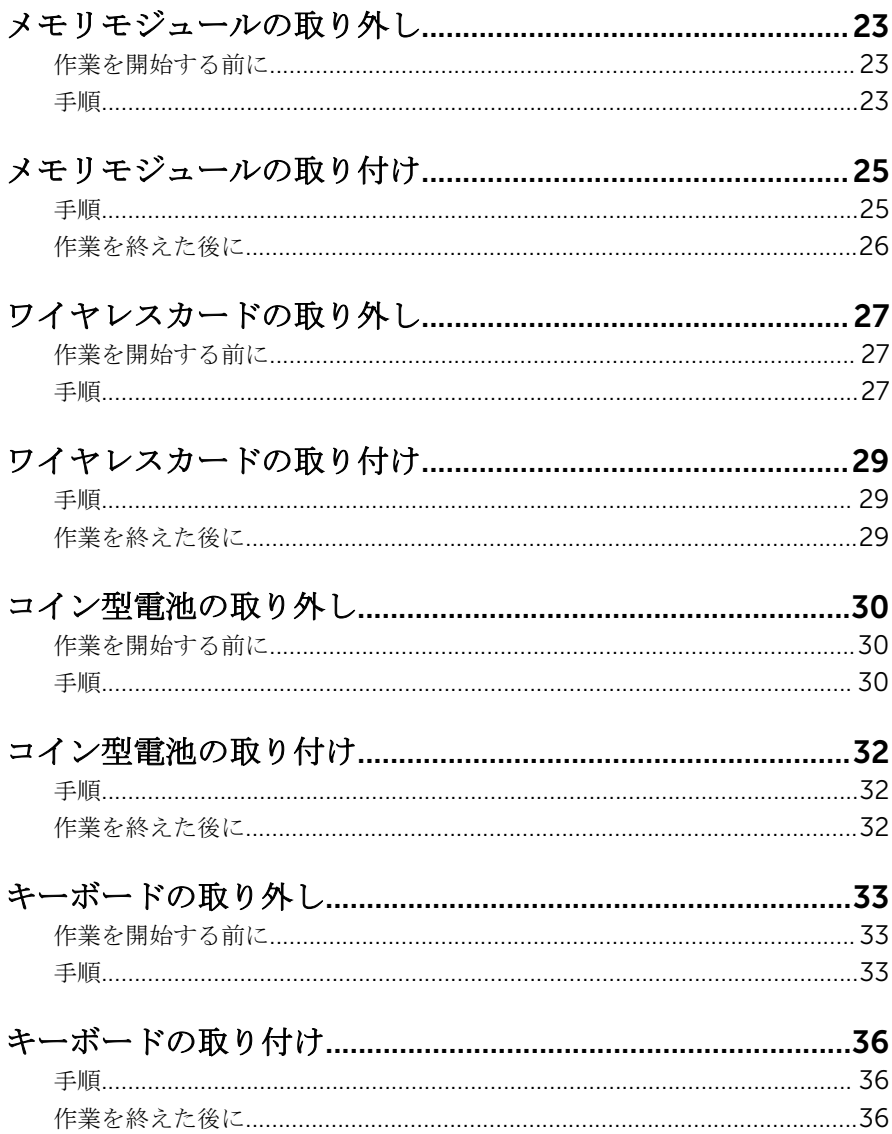

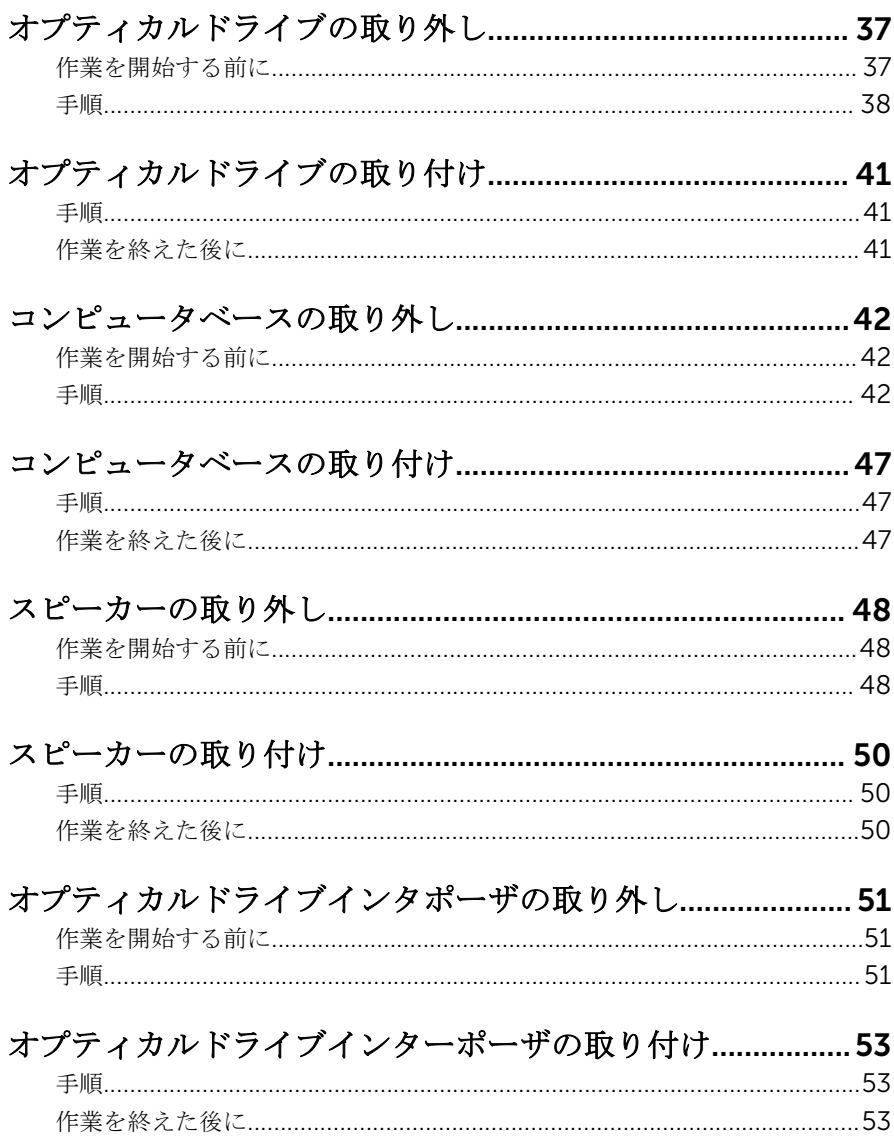

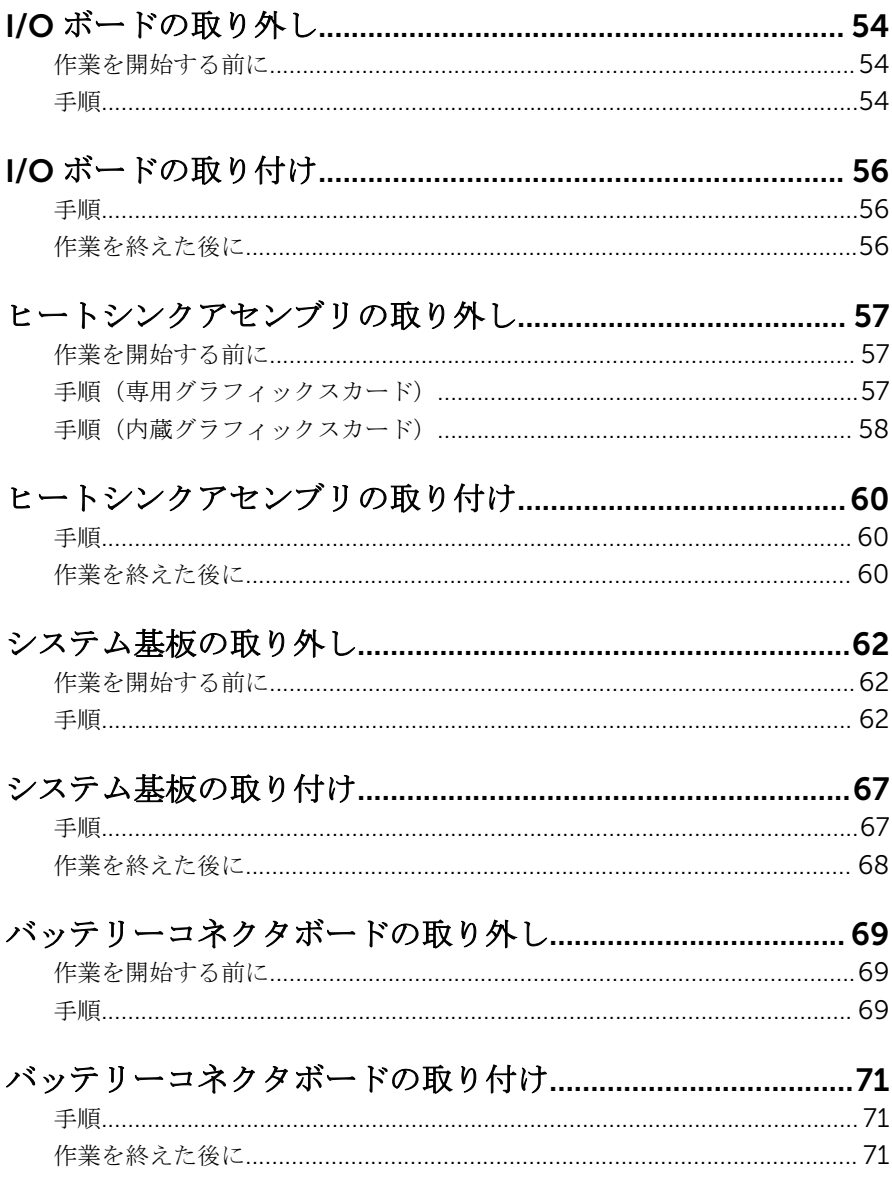

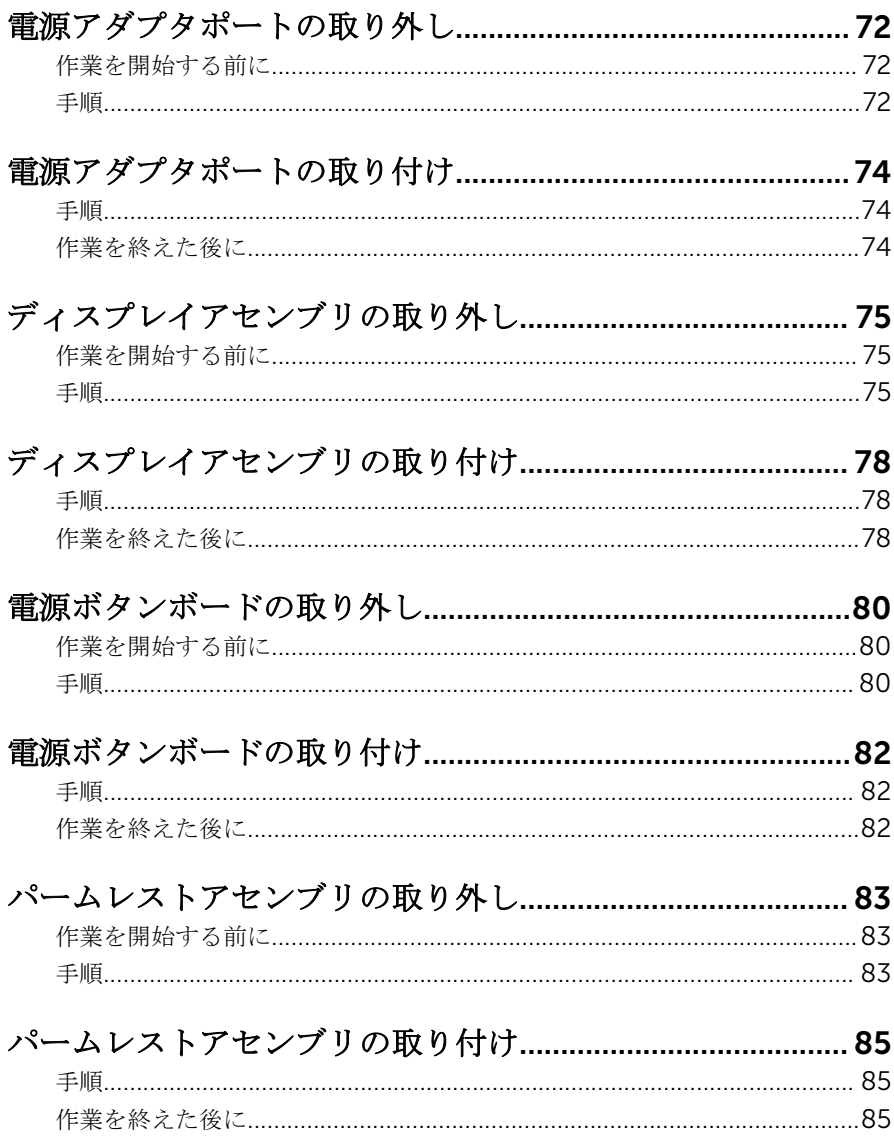

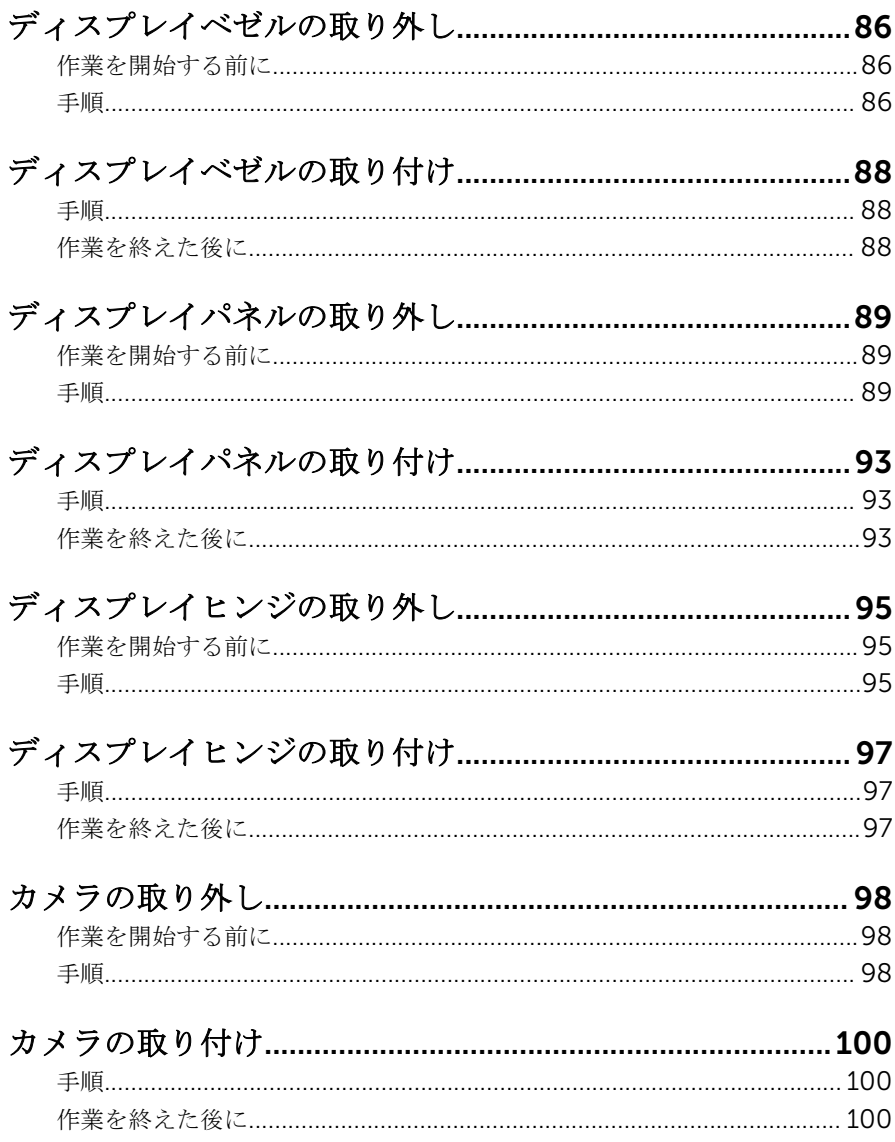

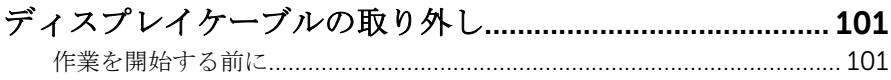

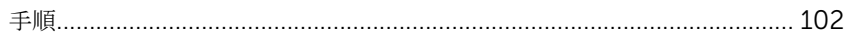

#### 

# ディスプレイ背面カバーとアンテナアセンブリの取り外<br>1...............

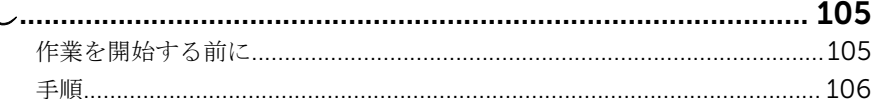

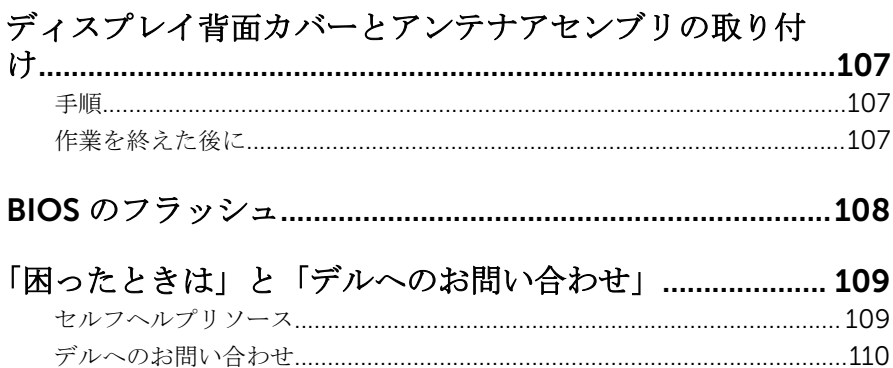

<span id="page-9-0"></span>コンピュータ内部の作業を始め る前に

注意: コンポーネントおよびカードは、損傷を避けるために端を持つように してください。ピンおよび接合部には触れないでください。

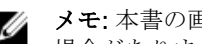

■ メモ: 本書の画像は、ご注文の構成によってお使いのコンピュータと異なる 場合があります。

### 作業を開始する前に

- 1 開いているファイルはすべて保存して閉じ、実行中のプログラムはすべて終 了します。
- 2 コンピュータをシャットダウンします。
	- Windows 10:スタート → 電源 → シャットダウン の順にクリックま たはタップします。
	- **-** Windows 8.1 : スタート画面で、電源アイコン<sup>(1</sup>)→ シャットダウンの順 にクリックまたはタップします。
	- Windows 7:スタート → シャットダウン の順にクリックまたはタップ します。
	- メモ:他のオペレーティングシステムを使用している場合は、お使いの オペレーティングシステムのシャットダウン方法に関する文書を参照 してください。
- 3 コンピュータおよび取り付けられているすべてのデバイスをコンセントか ら外します。
- 4 電話ケーブル、ネットワークケーブルなどのすべてのケーブルをコンピュー タから外します。
- 5 キーボード、マウス、モニタなど取り付けられているすべてのデバイスや周 辺機器をコンピュータから外します。
- 6 すべてのメディアカードと光ディスクをコンピュータから取り外します(取 り付けている場合)。

### 安全にお使いいただくために

身体の安全を守り、コンピュータを損傷から保護するために、次の安全に関する 注意に従ってください。

<span id="page-10-0"></span>警告: コンピュータ内部の作業を始める前に、コンピュータに付属の安全に 関する情報をお読みください。安全に関するベストプラクティスの詳細 は、規制コンプライアンスに関するホームページ(www.dell.com/ regulatory\_compliance)を参照してください。

- 警告: すべての電源を外してから、コンピュータカバーまたはパネルを開き ます。コンピュータ内部の作業が終わったら、カバー、パネル、ネジをす べて取り付けてから、電源に接続します。
- 注意: コンピュータの損傷を避けるため、平らで清潔な場所で作業を行うよ うにしてください。
- 注意: コンポーネントおよびカードは、損傷を避けるために端を持つように してください。ピンおよび接合部には触れないでください。
- 注意: Dell テクニカルアシスタンスチームの許可または指示によるトラブ ルシューティングと修理のみを行ってください。Dell の許可を受けていな い保守による損傷は、保証の対象となりません。製品に付属の「安全にお 使いいただくための注意」、または www.dell.com/ regulatory\_compliance を参照してください。
- 注意: コンピュータの内部に触れる前に、コンピュータの裏面など塗装され ていない金属面に触れ、静電気を除去します。作業中は定期的に塗装され ていない金属面に触れ、内部コンポーネントを損傷する恐れのある静電気 を放出してください。
- 注意: ケーブルを外すときは、コネクタまたはプルタブを引っ張り、直接ケ ーブルを引っ張らないでください。ケーブルには、ケーブルを外す前に外 しておく必要のあるロックタブや蝶ネジが付いたコネクタを持つものがあ ります。ケーブルを外すときは、均等にそろえて、コネクタピンを曲げな いようにしてください。ケーブルを接続するときは、ポートおよびコネク タが正しい位置と向きで配置されていることを確認してください。

◯ 注意: メディアカードリーダーに取り付けられたカードは、押して取り出し ます。

#### 奨励ツール

この文書で説明する操作には、以下のツールが必要です。

- プラスドライバー
- プラスチックスクライブ

## <span id="page-11-0"></span>コンピュータ内部の作業を終え た後に

#### 注意: コンピュータ内部にネジが残っていたり、緩んでいたりすると、コン ピュータに深刻な損傷を与える恐れがあります。

- 1 すべてのネジを取り付けて、コンピュータ内部に外れたネジが残っていない ことを確認します。
- 2 コンピュータでの作業を始める前に、取り外したすべての外付けデバイス、 周辺機器、ケーブルを接続します。
- 3 コンピュータでの作業を始める前に、取り外したすべてのメディアカード、 ディスク、その他のパーツを取り付けます。
- 4 コンピュータ、および取り付けられているすべてのデバイスをコンセントに 接続します。
- 5 コンピュータの電源を入れます。

## <span id="page-12-0"></span>バッテリーの取り外し

警告: コンピュータ内部の作業を始める前に、お使いのコンピュータに付属 の安全に関する情報を読み、[「コンピュータ内部の作業を始める前に](#page-9-0)」の手 順に従ってください。コンピュータ内部の作業を終えた後は、[「コンピュー](#page-11-0) [タ内部の作業を終えた後に](#page-11-0)」の指示に従ってください。安全に関するベス トプラクティスの詳細は、規制コンプライアンスに関するホームページ (www.dell.com/regulatory\_compliance)を参照してください。

#### 手順

- 1 ディスプレイを閉じて、コンピュータを裏返します。
- 2 バッテリーリリースラッチをロック解除位置にスライドします。 バッテリーのロックが解除されたらカチッという音が聞こえます。
- 3 バッテリーを持ち上げて、コンピュータベースから取り外します。

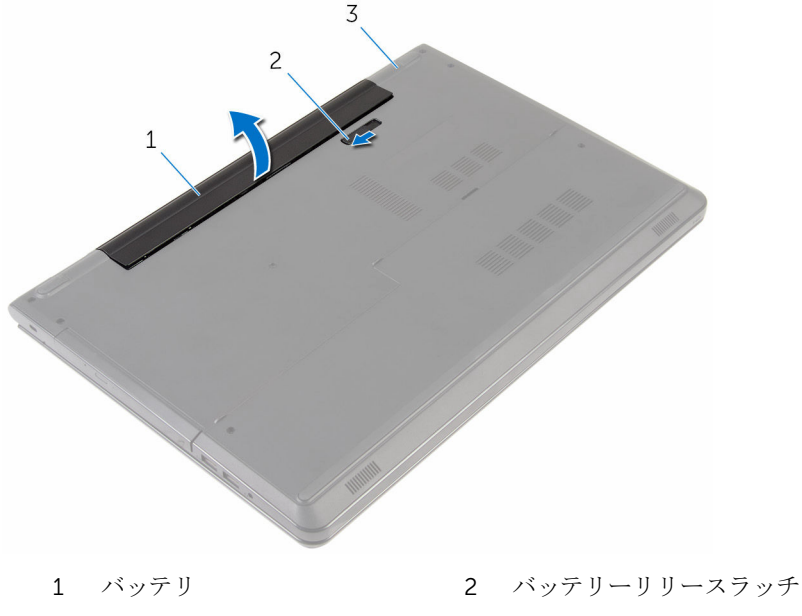

3 コンピュータベース

コンピュータを表にしてディスプレイを開き、電源ボタンを 5 秒間押し続 け、システム基板の静電気を除去します。

## <span id="page-14-0"></span>バッテリーの取り付け

△ 警告: コンピュータ内部の作業を始める前に、お使いのコンピュータに付属 の安全に関する情報を読み、[「コンピュータ内部の作業を始める前に](#page-9-0)」の手 順に従ってください。コンピュータ内部の作業を終えた後は、[「コンピュー](#page-11-0) [タ内部の作業を終えた後に](#page-11-0)」の指示に従ってください。安全に関するベス トプラクティスの詳細は、規制コンプライアンスに関するホームページ (www.dell.com/regulatory\_compliance)を参照してください。

### 手順

バッテリーをバッテリーベイにセットして、所定の位置にはめ込みます。

### <span id="page-15-0"></span>ベースカバーの取り外し

警告: コンピュータ内部の作業を始める前に、お使いのコンピュータに付属 の安全に関する情報を読み、[「コンピュータ内部の作業を始める前に](#page-9-0)」の手 順に従ってください。コンピュータ内部の作業を終えた後は、[「コンピュー](#page-11-0) [タ内部の作業を終えた後に](#page-11-0)」の指示に従ってください。安全に関するベス トプラクティスの詳細は、規制コンプライアンスに関するホームページ (www.dell.com/regulatory\_compliance)を参照してください。

### 作業を開始する前に

[バッテリーを](#page-12-0)取り外します。

### 手順

- 1 ディスプレイを閉じて、コンピュータを裏返します。
- 2 ベースカバーをコンピュータベースに固定しているネジを外します。

3 プラスチックスクライブを使用して、内側の端からベースカバーを持ち上げ て、コンピュータベースから取り外します。

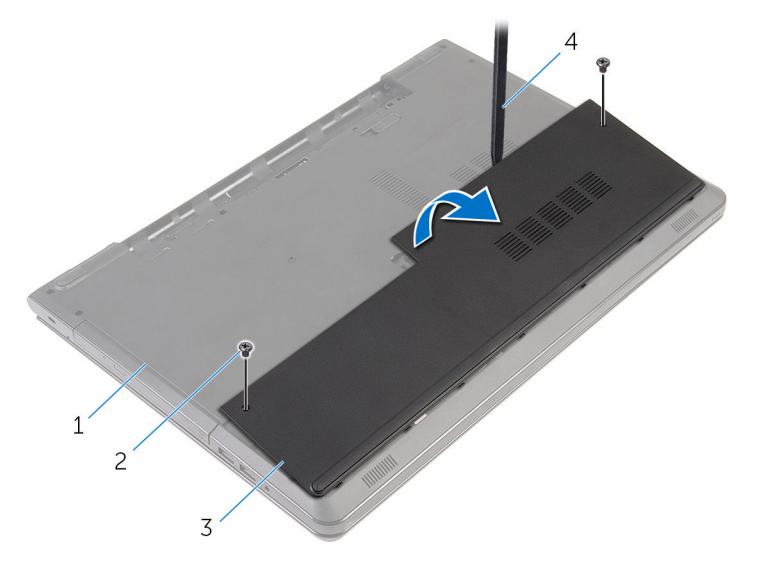

- 1 コンピュータベース 2 ネジ (2)
- 
- 3 ベースカバー イブラスチックスクライブ

## <span id="page-17-0"></span>ベースカバーの取り付け

警告: コンピュータ内部の作業を始める前に、お使いのコンピュータに付属 の安全に関する情報を読み、[「コンピュータ内部の作業を始める前に](#page-9-0)」の手 順に従ってください。コンピュータ内部の作業を終えた後は、[「コンピュー](#page-11-0) [タ内部の作業を終えた後に](#page-11-0)」の指示に従ってください。安全に関するベス トプラクティスの詳細は、規制コンプライアンスに関するホームページ (www.dell.com/regulatory\_compliance)を参照してください。

#### 手順

- 1 ベースカバーのタブをコンピュータベースのスロットに差し込んで、ベース カバーを所定の位置にはめ込みます。
- 2 ベースカバーをコンピュータベースに固定するネジを取り付けます。

### 作業を終えた後に

[バッテリー](#page-14-0)を取り付けます。

## <span id="page-18-0"></span>ハードドライブの取り外し

警告: コンピュータ内部の作業を始める前に、お使いのコンピュータに付属 の安全に関する情報を読み、[「コンピュータ内部の作業を始める前に](#page-9-0)」の手 順に従ってください。コンピュータ内部の作業を終えた後は、[「コンピュー](#page-11-0) [タ内部の作業を終えた後に](#page-11-0)」の指示に従ってください。安全に関するベス トプラクティスの詳細は、規制コンプライアンスに関するホームページ (www.dell.com/regulatory\_compliance)を参照してください。

注意: ハードドライブは壊れやすいので、取り扱いには注意してください。

注意: データの損失を防ぐため、コンピュータの電源が入っている状態、ま たはスリープ状態のときにハードドライブを取り外さないでください。

### 作業を開始する前に

- 1 [バッテリーを](#page-12-0)取り外します。
- 2 [ベースカバーを](#page-15-0)取り外します。

手順

- 1 ラッチを持ち上げて、ハードドライブケーブルをシステム基板から外しま す。
- 2 ハードドライブアセンブリをコンピュータベースに固定しているネジを外 します。

プルタブを使って、ハードドライブアセンブリを持ち上げてコンピュータベ ースから取り外します。

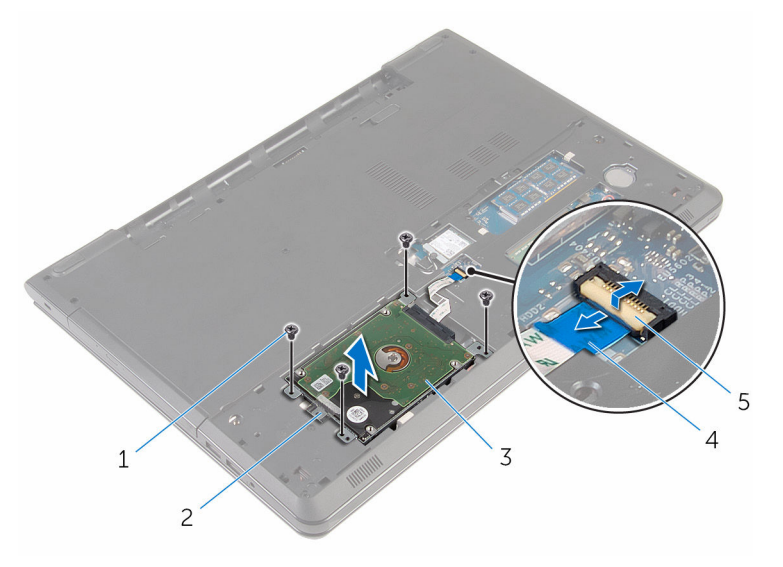

- 
- ネジ(4) 2 プルタブ
- ハードドライブアセンブリ 4 ハードドライブケーブル
- ラッチ

ハードドライブからインタポーザを外します。

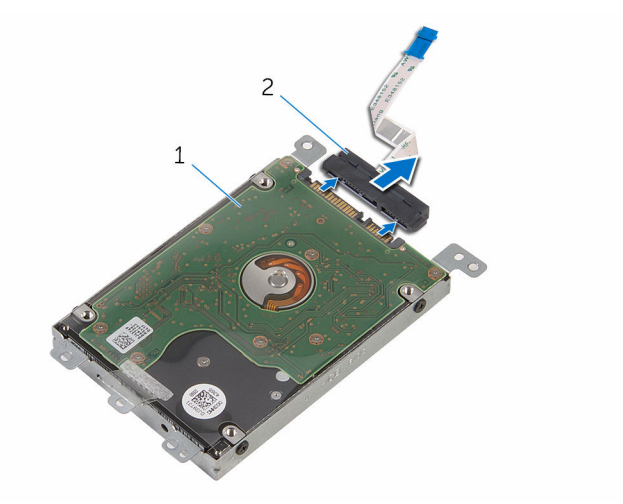

- ハードドライブアセンブリ 2 インタポーザ
- 5 ハードドライブにハードドライブブラケットを固定しているネジを外しま す。
- ハードドライブブラケットを持ち上げて、ハードドライブから取り外しま す。

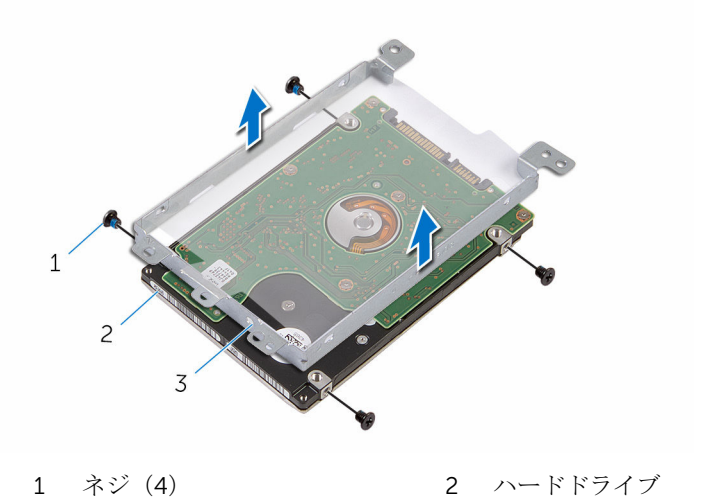

ハードドライブブラケット

## <span id="page-21-0"></span>ハードドライブの取り付け

警告: コンピュータ内部の作業を始める前に、お使いのコンピュータに付属 の安全に関する情報を読み、[「コンピュータ内部の作業を始める前に](#page-9-0)」の手 順に従ってください。コンピュータ内部の作業を終えた後は、[「コンピュー](#page-11-0) [タ内部の作業を終えた後に](#page-11-0)」の指示に従ってください。安全に関するベス トプラクティスの詳細は、規制コンプライアンスに関するホームページ (www.dell.com/regulatory\_compliance)を参照してください。

注意: ハードドライブは壊れやすいので、取り扱いには注意してください。

### 手順

- 1 ハードドライブブラケットのネジ穴をハードドライブのネジ穴の位置に合 わせます。
- 2 ハードドライブブラケットをハードドライブに固定するネジを取り付けま す。
- 3 インタポーザをハードドライブに接続します。
- 4 ハードドライブアセンブリをコンピュータベースにセットして、ハードドラ イブアセンブリのネジ穴をコンピュータベースのネジ穴の位置に合わせま す。
- 5 ハードドライブアセンブリをコンピュータベースに固定するネジを取り付 けます。
- 6 ハードドライブケーブルをコネクタに差し込み、ラッチを押し下げてケーブ ルを固定します。

### 作業を終えた後に

- 1 [ベースカバー](#page-17-0)を取り付けます。
- 2 [バッテリー](#page-14-0)を取り付けます。

## <span id="page-22-0"></span>メモリモジュールの取り外し

△ 警告: コンピュータ内部の作業を始める前に、お使いのコンピュータに付属 の安全に関する情報を読み、[「コンピュータ内部の作業を始める前に](#page-9-0)」の手 順に従ってください。コンピュータ内部の作業を終えた後は、[「コンピュー](#page-11-0) [タ内部の作業を終えた後に](#page-11-0)」の指示に従ってください。安全に関するベス トプラクティスの詳細は、規制コンプライアンスに関するホームページ (www.dell.com/regulatory\_compliance)を参照してください。

### 作業を開始する前に

- 1 [バッテリーを](#page-12-0)取り外します。
- 2 [ベースカバーを](#page-15-0)取り外します。

#### 手順

1 メモリモジュールスロットの両端にある固定クリップを、メモリモジュール が持ち上がるまで指先で慎重に広げます。

メモリモジュールをスライドさせて、メモリモジュールスロットから取り外 します。

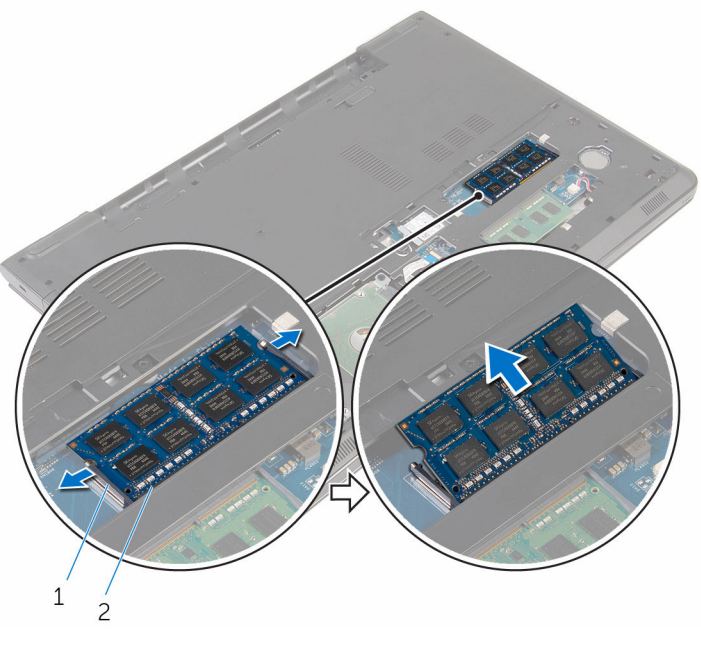

固定クリップ(2) 2 メモリモジュール

## <span id="page-24-0"></span>メモリモジュールの取り付け

△ 警告: コンピュータ内部の作業を始める前に、お使いのコンピュータに付属 の安全に関する情報を読み、[「コンピュータ内部の作業を始める前に](#page-9-0)」の手 順に従ってください。コンピュータ内部の作業を終えた後は、[「コンピュー](#page-11-0) [タ内部の作業を終えた後に](#page-11-0)」の指示に従ってください。安全に関するベス トプラクティスの詳細は、規制コンプライアンスに関するホームページ (www.dell.com/regulatory\_compliance)を参照してください。

#### 手順

1 メモリモジュールの切り込みをメモリモジュールスロットのタブに合わせ ます。

- <span id="page-25-0"></span>2 メモリモジュールを斜めにしてスロットにしっかりと差し込み、所定の位置 にカチッと収まるまでメモリモジュールを押し込みます。
	- メモ: カチッという感触がない場合は、メモリモジュールを取り外し て、もう一度差し込んでください。

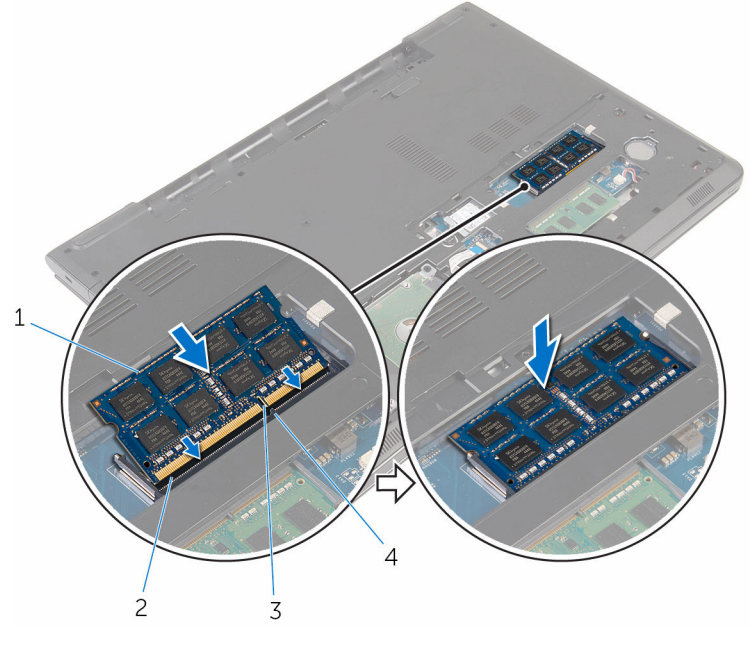

- 3 切り込み 4 タブ
- 1 メモリモジュール 2 メモリモジュールスロット
	-

### 作業を終えた後に

- 1 [ベースカバー](#page-17-0)を取り付けます。
- 2 [バッテリー](#page-14-0)を取り付けます。

## <span id="page-26-0"></span>ワイヤレスカードの取り外し

警告: コンピュータ内部の作業を始める前に、お使いのコンピュータに付属 の安全に関する情報を読み、[「コンピュータ内部の作業を始める前に](#page-9-0)」の手 順に従ってください。コンピュータ内部の作業を終えた後は、[「コンピュー](#page-11-0) [タ内部の作業を終えた後に](#page-11-0)」の指示に従ってください。安全に関するベス トプラクティスの詳細は、規制コンプライアンスに関するホームページ (www.dell.com/regulatory\_compliance)を参照してください。

### 作業を開始する前に

- 1 [バッテリーを](#page-12-0)取り外します。
- 2 [ベースカバーを](#page-15-0)取り外します。

#### 手順

- 1 ワイヤレスカードブラケットとワイヤレスカードをシステム基板に固定し ているネジを外します。
- 2 ワイヤレスカードブラケットを持ち上げて、ワイヤレスカードから取り外し ます。
- 3 アンテナケーブルをワイヤレスカードから外します。

4 ワイヤレスカードを引き出してシステム基板から取り外します。

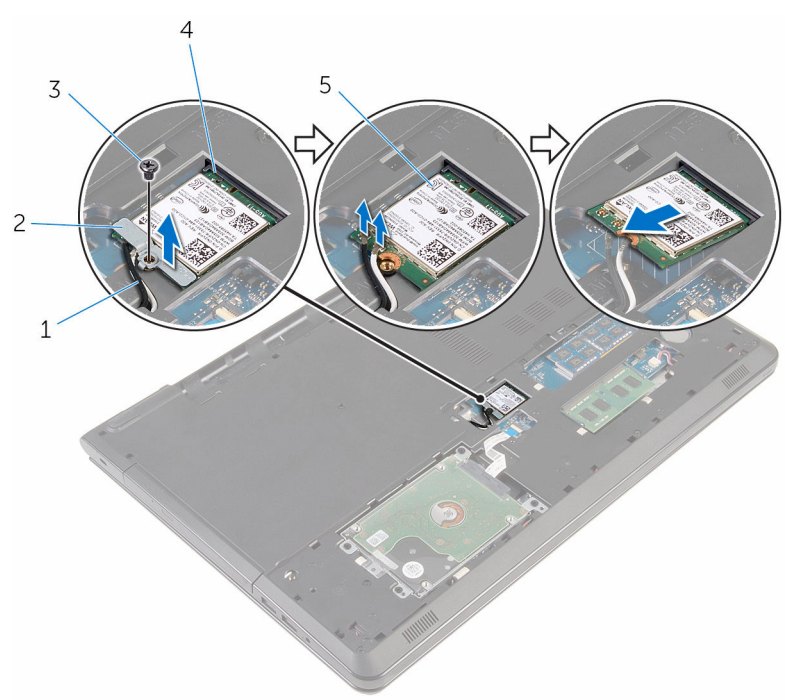

- 
- 
- 5 ワイヤレスカード
- 1 アンテナケーブル(2) 2 ワイヤレスカードブラケッ ト
- 3 ネジ インコンクランスタードスロット

## <span id="page-28-0"></span>ワイヤレスカードの取り付け

警告: コンピュータ内部の作業を始める前に、お使いのコンピュータに付属 の安全に関する情報を読み、[「コンピュータ内部の作業を始める前に](#page-9-0)」の手 順に従ってください。コンピュータ内部の作業を終えた後は、[「コンピュー](#page-11-0) [タ内部の作業を終えた後に](#page-11-0)」の指示に従ってください。安全に関するベス トプラクティスの詳細は、規制コンプライアンスに関するホームページ (www.dell.com/regulatory\_compliance)を参照してください。

#### 手順

#### 注意: ワイヤレスカードへの損傷を避けるため、カードの下にケーブルを置 かないでください。

- 1 ワイヤレスカードの切込みをワイヤレスカードスロットのタブに合わせて、 カードをスロットに差し込みます。
- 2 ワイヤレスカードのネジ穴をシステム基板のネジ穴に合わせます。
- 3 アンテナケーブルをワイヤレスカードに接続します。 次の表に、お使いのコンピュータがサポートするワイヤレスカード用アンテ ナケーブルの色分けを示します。

ワイヤレスカードのコネクタ アンテナケーブルの色 メイン(白色の三角形) 白色 補助 (黒色の三角形) スポット 黒色

- 4 ワイヤレスカードブラケットのネジ穴をシステム基板のネジ穴に合わせま す。
- 5 ワイヤレスカードブラケットとワイヤレスカードをシステム基板に固定す るネジを取り付けます。

#### 作業を終えた後に

- 1 [ベースカバー](#page-17-0)を取り付けます。
- 2 [バッテリー](#page-14-0)を取り付けます。

## <span id="page-29-0"></span>コイン型電池の取り外し

- △ 警告: コンピュータ内部の作業を始める前に、お使いのコンピュータに付属 の安全に関する情報を読み、[「コンピュータ内部の作業を始める前に](#page-9-0)」の手 順に従ってください。コンピュータ内部の作業を終えた後は、[「コンピュー](#page-11-0) [タ内部の作業を終えた後に](#page-11-0)」の指示に従ってください。安全に関するベス トプラクティスの詳細は、規制コンプライアンスに関するホームページ (www.dell.com/regulatory\_compliance)を参照してください。
- 注意: コイン型電池を取り外すと、BIOS セットアッププログラムの設定が デフォルトにリセットされます。コイン型電池を取り外す前に、BIOS セッ トアッププログラムの設定をメモしておくことをお勧めします。

### 作業を開始する前に

- 1 [バッテリーを](#page-12-0)取り外します。
- 2 [ベースカバーを](#page-15-0)取り外します。

### 手順

プラスチックスクライブを使用して、コイン型電池をコイン型電池用ソケットか らそっと取り出します。

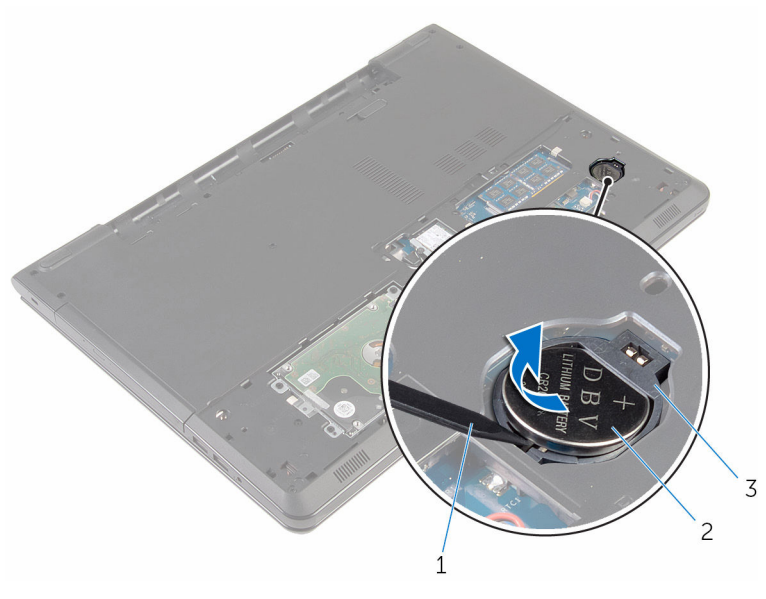

- プラスチックスクライブ 2 コイン型電池
	-
- コイン型電池ソケット

## <span id="page-31-0"></span>コイン型電池の取り付け

△ 警告: コンピュータ内部の作業を始める前に、お使いのコンピュータに付属 の安全に関する情報を読み、[「コンピュータ内部の作業を始める前に](#page-9-0)」の手 順に従ってください。コンピュータ内部の作業を終えた後は、[「コンピュー](#page-11-0) [タ内部の作業を終えた後に](#page-11-0)」の指示に従ってください。安全に関するベス トプラクティスの詳細は、規制コンプライアンスに関するホームページ (www.dell.com/regulatory\_compliance)を参照してください。

### 手順

プラス側を上にして、コイン型電池をコイン型電池用ソケットにはめ込みます。

### 作業を終えた後に

- 1 [ベースカバー](#page-17-0)を取り付けます。
- 2 [バッテリー](#page-14-0)を取り付けます。

## <span id="page-32-0"></span>キーボードの取り外し

警告: コンピュータ内部の作業を始める前に、お使いのコンピュータに付属 の安全に関する情報を読み、[「コンピュータ内部の作業を始める前に](#page-9-0)」の手 順に従ってください。コンピュータ内部の作業を終えた後は、[「コンピュー](#page-11-0) [タ内部の作業を終えた後に](#page-11-0)」の指示に従ってください。安全に関するベス トプラクティスの詳細は、規制コンプライアンスに関するホームページ (www.dell.com/regulatory\_compliance)を参照してください。

### 作業を開始する前に

[バッテリーを](#page-12-0)取り外します。

手順

1 コンピュータを表向きに置き、ディスプレイを可能な限り開きます。

2 プラスチックスクライブを使用して、キーボードをパームレストアセンブリ に固定しているタブをゆっくりと外します。

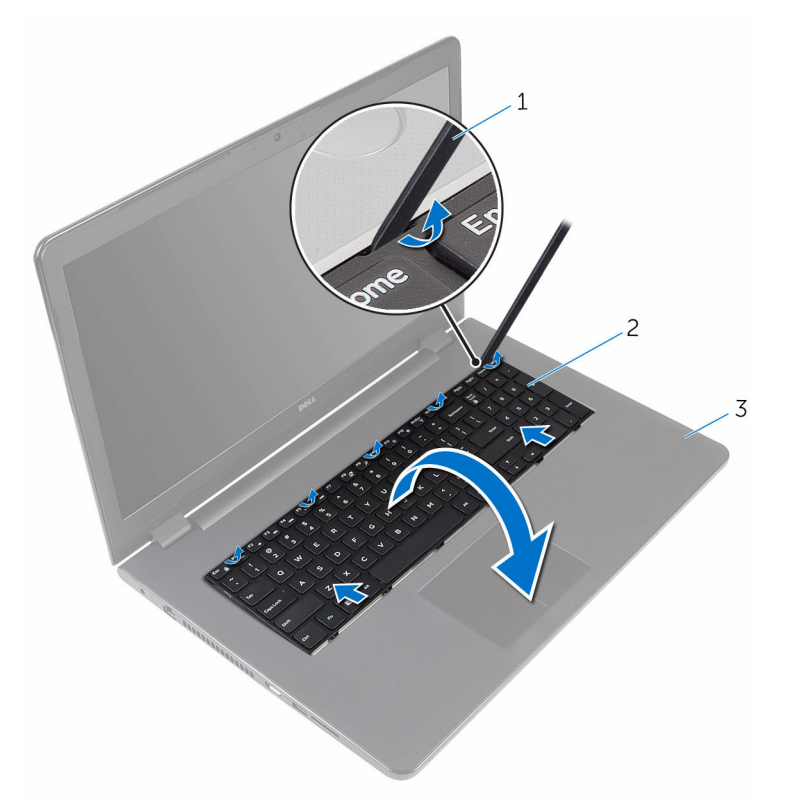

1 プラスチックスクライブ 2 キーボード 3 パームレストアセンブリ

3 キーボードを慎重に裏返して、パームレストアセンブリにセットします。

- 4 ラッチを持ち上げて、キーボードケーブルとキーボードのバックライトケー ブル(オプション)をシステム基板から外します。
	- メモ: バックライト付きキーボードがラップトップに装備されている 場合のみ、キーボードのバックライトケーブルがあります。

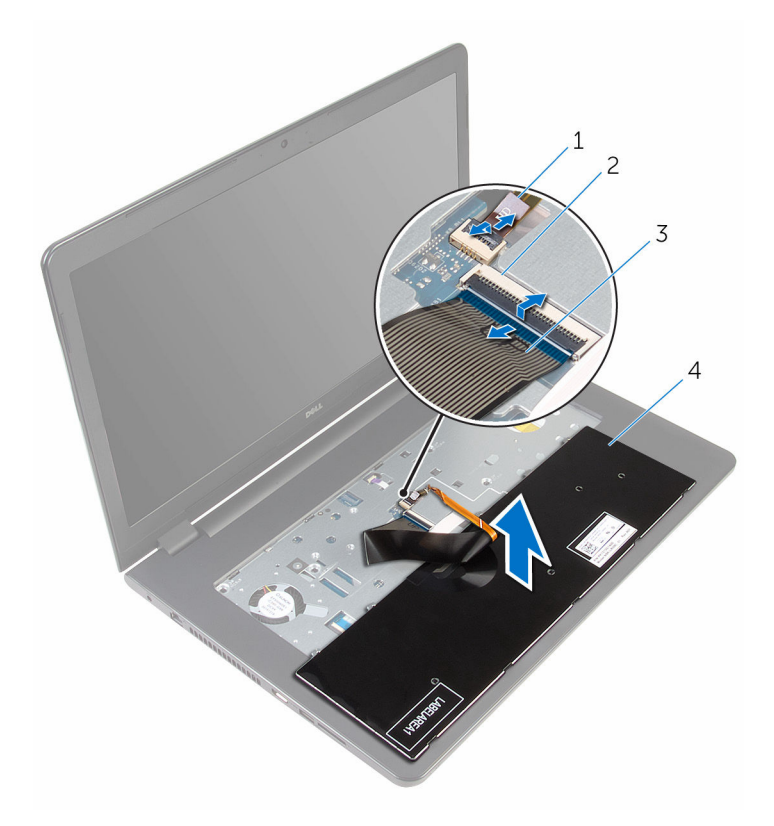

- 1 キーボードのバックライト 2 ラッチ ケーブル
- 3 キーボードケーブル 4 キーボード
- 5 キーボードをケーブルと一緒に持ち上げ、パームレストアセンブリから取り 外します。

## <span id="page-35-0"></span>キーボードの取り付け

警告: コンピュータ内部の作業を始める前に、お使いのコンピュータに付属 の安全に関する情報を読み、[「コンピュータ内部の作業を始める前に](#page-9-0)」の手 順に従ってください。コンピュータ内部の作業を終えた後は、[「コンピュー](#page-11-0) [タ内部の作業を終えた後に](#page-11-0)」の指示に従ってください。安全に関するベス トプラクティスの詳細は、規制コンプライアンスに関するホームページ (www.dell.com/regulatory\_compliance)を参照してください。

#### 手順

- 1 キーボードケーブルとキーボードのバックライトケーブル(オプション)を それぞれのコネクタに差し込み、ラッチを押し下げてケーブルを固定しま す。
- 2 キーボードを裏返します。
- 3 キーボードのタブをパームレストアセンブリのスロットにスライドさせて、 キーボードを所定の位置にはめ込みます。

### 作業を終えた後に

[バッテリー](#page-14-0)を取り付けます。
オプティカルドライブの取り外 し

△ 警告: コンピュータ内部の作業を始める前に、お使いのコンピュータに付属 の安全に関する情報を読み、[「コンピュータ内部の作業を始める前に](#page-9-0)」の手 順に従ってください。コンピュータ内部の作業を終えた後は、[「コンピュー](#page-11-0) [タ内部の作業を終えた後に](#page-11-0)」の指示に従ってください。安全に関するベス トプラクティスの詳細は、規制コンプライアンスに関するホームページ (www.dell.com/regulatory\_compliance)を参照してください。

# 作業を開始する前に

- 1 [バッテリーを](#page-12-0)取り外します。
- 2 [キーボードを](#page-32-0)取り外します。

# <span id="page-37-0"></span>手順

1 光学ドライブアセンブリをコンピュータベースに固定しているネジを外し ます。

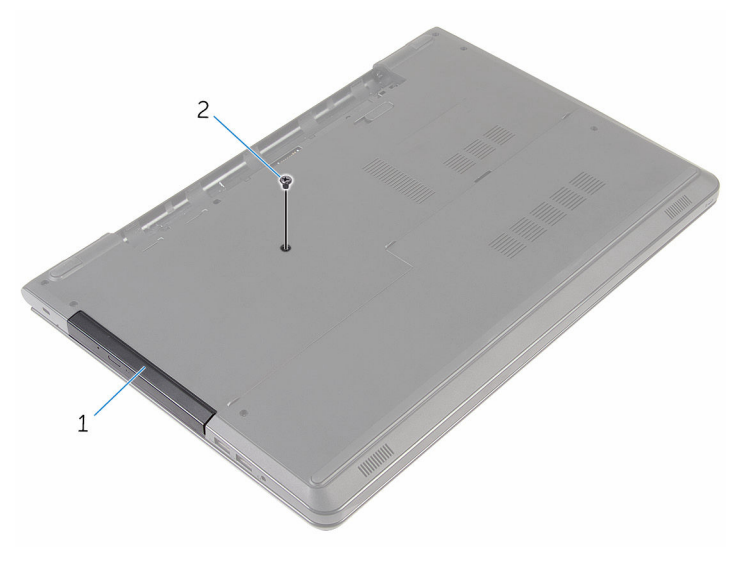

- 1 オプティカルドライブアセ ンブリ 2 ネジ
- 2 コンピュータを表向きに置いて、ディスプレイを開きます。
- 3 プラスチックスクライブを使用して、オプティカルドライブアセンブリをオ プティカルドライブベイから押し出します。

4 オプティカルドライブアセンブリをオプティカルドライブベイから引き出 します。

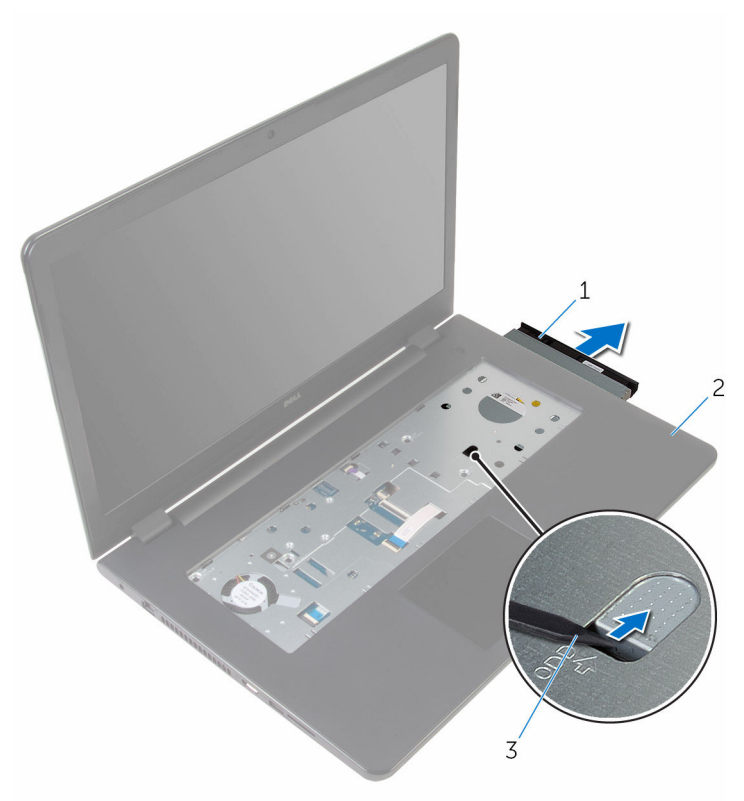

- 1 オプティカルドライブアセ ンブリ 2 パームレスト
- 3 プラスチックスクライブ
- 5 オプティカルドライブから慎重に持ち上げ ます。
- 6 オプティカルドライブブラケットをオプティカルドライブに固定している ネジを外します。
	- メモ: 正しく取り付け直せるようにオプティカルドライブブラケット の向きをメモしておきます。

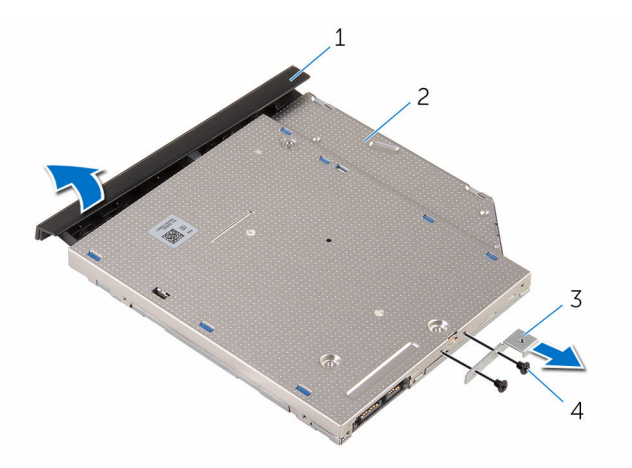

- 1 オプティカルドライブベゼ ル 2 オプティカルドライブ
- 3 オプティカルドライブブラ ケット 4 ネジ(2)

<span id="page-40-0"></span>オプティカルドライブの取り付 け

警告: コンピュータ内部の作業を始める前に、お使いのコンピュータに付属 の安全に関する情報を読み、[「コンピュータ内部の作業を始める前に](#page-9-0)」の手 順に従ってください。コンピュータ内部の作業を終えた後は、[「コンピュー](#page-11-0) [タ内部の作業を終えた後に](#page-11-0)」の指示に従ってください。安全に関するベス トプラクティスの詳細は、規制コンプライアンスに関するホームページ (www.dell.com/regulatory\_compliance)を参照してください。

## 手順

1 オプティカルドライブブラケットのネジ穴をオプティカルドライブのネジ 穴に合わせます。

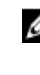

- メモ: オプティカルドライブがコンピュータにしっかりと固定される ように、オプティカルドライブブラケットを正しい位置に合わせます。 正しい向きについては、「[オプティカルドライブの取り外し」](#page-37-0)の手順 6 を参照してください。
- 2 オプティカルドライブブラケットをオプティカルドライブに固定するネジ を取り付けます。
- 3 オプティカルドライブベゼルのタブをオプティカルドライブのスロットに 揃え、オプティカルドライブベゼルを所定の位置にはめ込みます。
- 4 オプティカルドライブアセンブリをオプティカルドライブベイに差し込み ます。
- 5 ディスプレイを閉じて、コンピュータを裏返します。
- 6 オプティカルドライブアセンブリをコンピュータベースに固定するネジを 取り付けます。

- 1 [キーボード](#page-35-0)を取り付けます。
- 2 [バッテリー](#page-14-0)を取り付けます。

# <span id="page-41-0"></span>コンピュータベースの取り外し

警告: コンピュータ内部の作業を始める前に、お使いのコンピュータに付属 の安全に関する情報を読み、[「コンピュータ内部の作業を始める前に](#page-9-0)」の手 順に従ってください。コンピュータ内部の作業を終えた後は、[「コンピュー](#page-11-0) [タ内部の作業を終えた後に](#page-11-0)」の指示に従ってください。安全に関するベス トプラクティスの詳細は、規制コンプライアンスに関するホームページ (www.dell.com/regulatory\_compliance)を参照してください。

# 作業を開始する前に

- 1 [バッテリーを](#page-12-0)取り外します。
- 2 [ベースカバーを](#page-15-0)取り外します。
- 3 [「ハードドライブの取り外し](#page-18-0)」の手順 1 から 3 に従ってください。
- 4 [ワイヤレスカードを](#page-26-0)取り外します。
- 5 [キーボードを](#page-32-0)取り外します。
- 6 [「オプティカルドライブの取り外し」](#page-37-0)の手順 1 から 4 に従ってください。

## 手順

1 ラッチを持ち上げて、オプティカルドライブケーブルをシステム基板から外 します。

2 コンピュータベースをパームレストアセンブリに固定しているネジを外し ます。

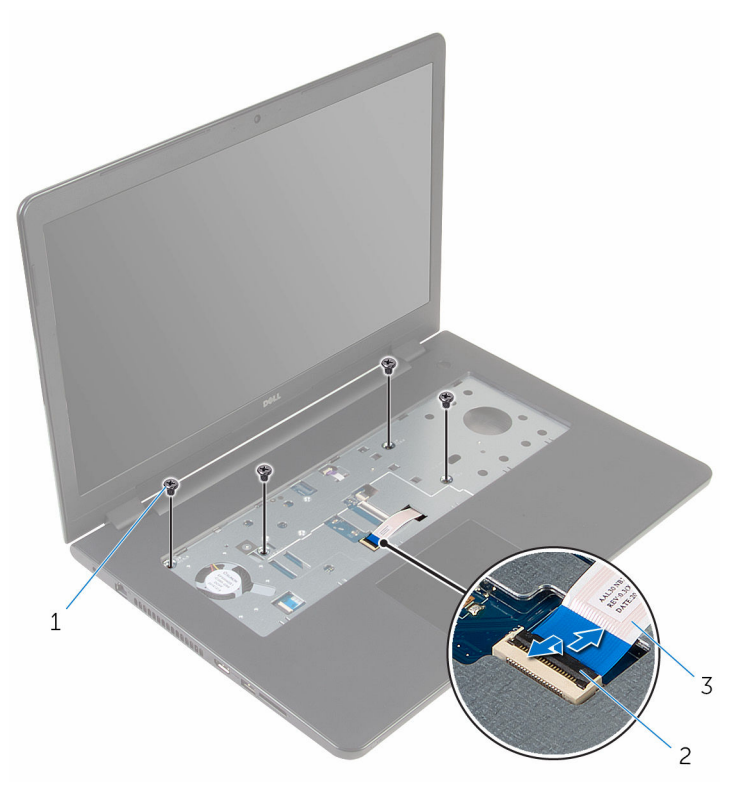

- 
- 1 ネジ (4) 2 コネクタラッチ

3 オプティカルドライブケー ブル

- 3 ディスプレイを閉じて、コンピュータを裏返します。
- 4 スピーカーケーブルをシステム基板から外します。
- 5 アンテナケーブルをコンピュータベースの配線ガイドから外します。

コンピュータベースをパームレストアセンブリに固定しているネジを外し ます。

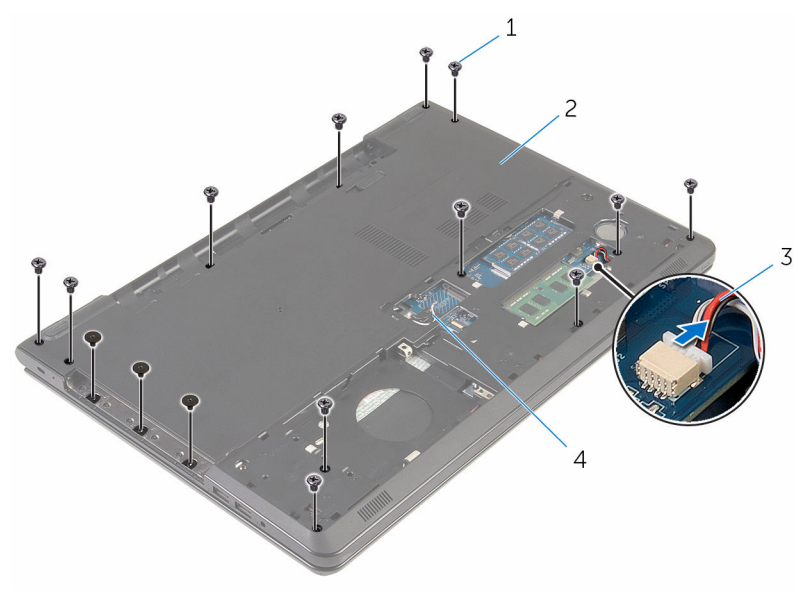

- ネジ(15) 2 コンピュータベース
- スピーカーケーブル 4 アンテナケーブル(2)

7 背面から始めて、指先でコンピュータベースをパームレストアセンブリから 取り外します。

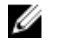

■ メモ: アンテナケーブルがコンピュータベースの配線ガイドから完全 に取り外されていることを確認してください。

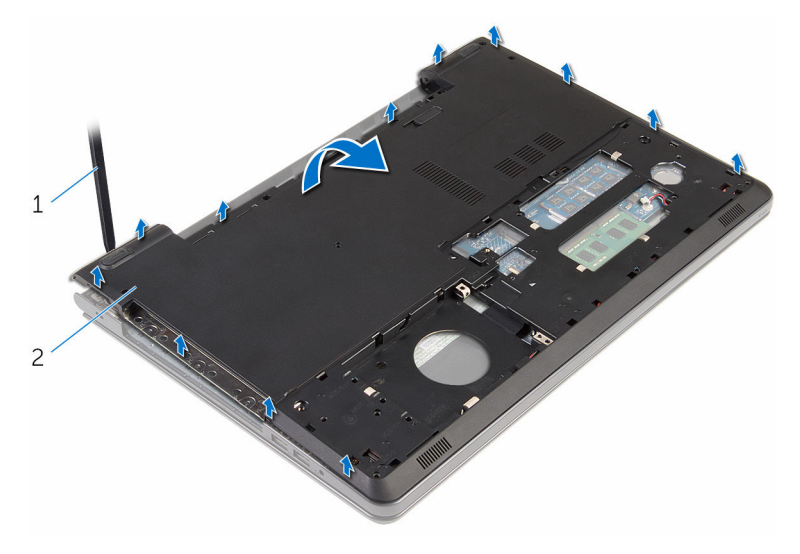

1 コンピュータベース

- 8 コンピュータベースを裏返します。
- 9 [オプティカルドライブインタポーザ](#page-50-0)を取り外します。

#### [スピーカー](#page-47-0)を取り外します。

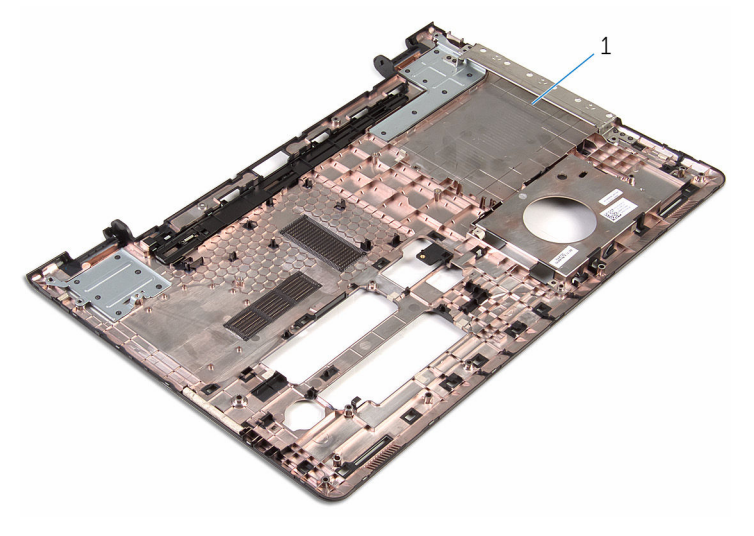

コンピュータベース

# <span id="page-46-0"></span>コンピュータベースの取り付け

警告: コンピュータ内部の作業を始める前に、お使いのコンピュータに付属 の安全に関する情報を読み、[「コンピュータ内部の作業を始める前に](#page-9-0)」の手 順に従ってください。コンピュータ内部の作業を終えた後は、[「コンピュー](#page-11-0) [タ内部の作業を終えた後に](#page-11-0)」の指示に従ってください。安全に関するベス トプラクティスの詳細は、規制コンプライアンスに関するホームページ (www.dell.com/regulatory\_compliance)を参照してください。

### 手順

- 1 [オプティカルドライブインターポーザ](#page-52-0)を取り付けます。
- 2 [スピーカー](#page-49-0)を取り付けます。
- 3 アンテナケーブルとスピーカーケーブルを、コンピュータベースのそれぞれ のスロットに差し込みます。
- 4 コンピュータベースのタブをパームレストアセンブリのスロットに合わせ て、コンピュータベースを所定の位置にはめ込みます。
- 5 コンピュータベースをパームレストアヤンブリに固定するネジを取り付け ます。
- 6 システム基板にスピーカーケーブルを接続します。
- 7 コンピュータを表向きに置いて、ディスプレイを開きます。
- 8 コンピュータベースをパームレストアセンブリに固定するネジを取り付け ます。
- 9 オプティカルドライブケーブルをシステム基板上のコネクタに差し込み、ラ ッチを押し下げてケーブルを固定します。

- 1 [「オプティカルドライブの取り付け」](#page-40-0)の手順 4 から 7 に従ってください。
- 2 [キーボード](#page-35-0)を取り付けます。
- 3 [ワイヤレスカード](#page-28-0)を取り付けます。
- 4 [「ハードドライブの取り付け](#page-21-0)」の手順 4 から 6 に従ってください。
- 5 [ベースカバー](#page-17-0)を取り付けます。
- 6 [バッテリー](#page-14-0)を取り付けます。

# <span id="page-47-0"></span>スピーカーの取り外し

警告: コンピュータ内部の作業を始める前に、お使いのコンピュータに付属 の安全に関する情報を読み、[「コンピュータ内部の作業を始める前に](#page-9-0)」の手 順に従ってください。コンピュータ内部の作業を終えた後は、[「コンピュー](#page-11-0) [タ内部の作業を終えた後に](#page-11-0)」の指示に従ってください。安全に関するベス トプラクティスの詳細は、規制コンプライアンスに関するホームページ (www.dell.com/regulatory\_compliance)を参照してください。

# 作業を開始する前に

- 1 [バッテリーを](#page-12-0)取り外します。
- 2 [ベースカバーを](#page-15-0)取り外します。
- 3 [「ハードドライブの取り外し](#page-18-0)」の手順 1 から 3 に従ってください。
- 4 [ワイヤレスカードを](#page-26-0)取り外します。
- 5 [キーボードを](#page-32-0)取り外します。
- 6 [「オプティカルドライブの取り外し」](#page-37-0)の手順 1 から 4 に従ってください。
- 7 [「コンピュータベースの取り外し](#page-41-0)」の手順1から7に従ってください。

## 手順

1 コンピュータベースのスピーカーケーブルの配線をメモしてから、ケーブル を配線ガイドから外します。

2 スピーカーをケーブルと一緒に持ち上げて、コンピュータベースから取り外 します。

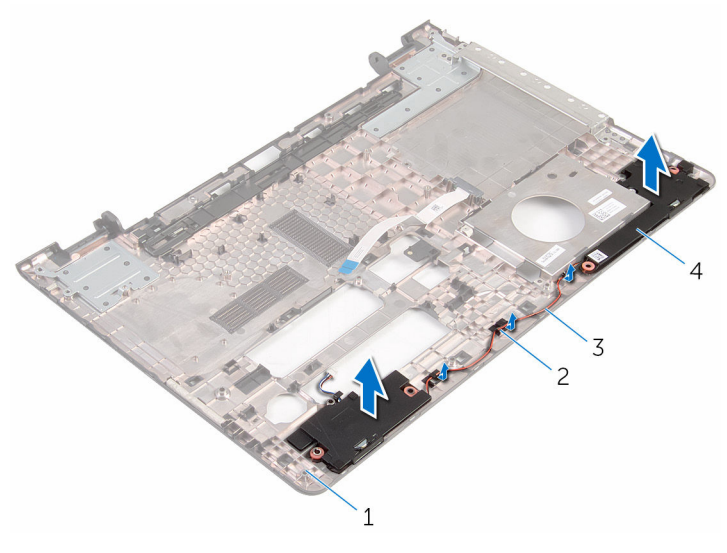

- 1 コンピュータベース 2 配線ガイド
- 3 スピーカーケーブル 4 スピーカー(2)

# <span id="page-49-0"></span>スピーカーの取り付け

警告: コンピュータ内部の作業を始める前に、お使いのコンピュータに付属 の安全に関する情報を読み、[「コンピュータ内部の作業を始める前に](#page-9-0)」の手 順に従ってください。コンピュータ内部の作業を終えた後は、[「コンピュー](#page-11-0) [タ内部の作業を終えた後に](#page-11-0)」の指示に従ってください。安全に関するベス トプラクティスの詳細は、規制コンプライアンスに関するホームページ (www.dell.com/regulatory\_compliance)を参照してください。

### 手順

- 1 位置合わせポストを使って、スピーカーをコンピュータベースに揃えてセッ トします。
- 2 スピーカーケーブルをコンピュータベースの配線ガイドに沿って配線しま す。

- 1 [「コンピュータベースの取り付け](#page-46-0)」の手順 3 から 8 に従ってください。
- 2 [「オプティカルドライブの取り付け」](#page-40-0)の手順 4 から 7 に従ってください。
- 3 [キーボード](#page-35-0)を取り付けます。
- 4 [ワイヤレスカード](#page-28-0)を取り付けます。
- 5 [「ハードドライブの取り付け](#page-21-0)」の手順 4 から 6 に従ってください。
- 6 [ベースカバー](#page-17-0)を取り付けます。
- 7 [バッテリー](#page-14-0)を取り付けます。

<span id="page-50-0"></span>オプティカルドライブインタポ ーザの取り外し

△ 警告: コンピュータ内部の作業を始める前に、お使いのコンピュータに付属 の安全に関する情報を読み、[「コンピュータ内部の作業を始める前に](#page-9-0)」の手 順に従ってください。コンピュータ内部の作業を終えた後は、[「コンピュー](#page-11-0) [タ内部の作業を終えた後に](#page-11-0)」の指示に従ってください。安全に関するベス トプラクティスの詳細は、規制コンプライアンスに関するホームページ (www.dell.com/regulatory\_compliance)を参照してください。

# 作業を開始する前に

- 1 [バッテリーを](#page-12-0)取り外します。
- 2 [ベースカバーを](#page-15-0)取り外します。
- 3 [「ハードドライブの取り外し](#page-18-0)」の手順1から3に従ってください。
- 4 [ワイヤレスカードを](#page-26-0)取り外します。
- 5 [キーボードを](#page-32-0)取り外します。
- 6 [「オプティカルドライブの取り外し」](#page-37-0)の手順 1 から 4 に従ってください。
- 7 [「コンピュータベースの取り外し](#page-41-0)」の手順 1 から 7 に従ってください。

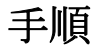

オプティカルドライブインタポーザをコンピュータベースのタブから外します。

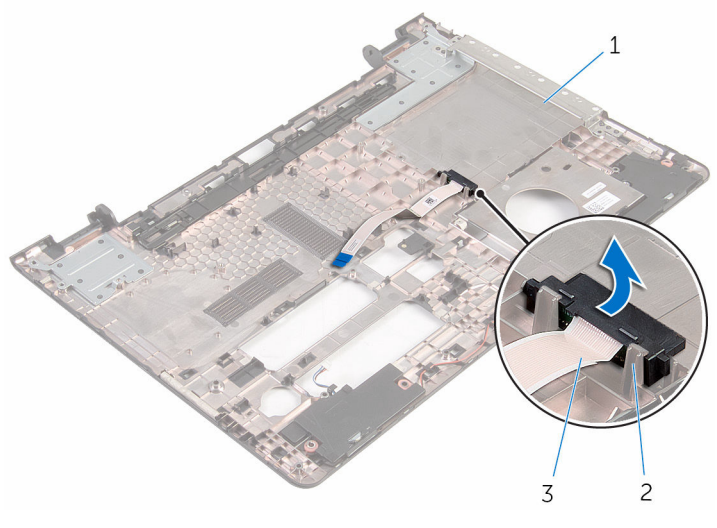

 コンピュータベース 2 タブ(2) オプティカルドライブインタポー

ザ

<span id="page-52-0"></span>オプティカルドライブインター ポーザの取り付け

△ 警告: コンピュータ内部の作業を始める前に、お使いのコンピュータに付属 の安全に関する情報を読み、[「コンピュータ内部の作業を始める前に](#page-9-0)」の手 順に従ってください。コンピュータ内部の作業を終えた後は、[「コンピュー](#page-11-0) [タ内部の作業を終えた後に](#page-11-0)」の指示に従ってください。安全に関するベス トプラクティスの詳細は、規制コンプライアンスに関するホームページ (www.dell.com/regulatory\_compliance)を参照してください。

# 手順

オプティカルドライブインタポーザをコンピュータベースのタブに合わせて、所 定の位置にはめ込みます。

- 1 [「コンピュータベースの取り付け](#page-46-0)」の手順 3 から 8 に従ってください。
- 2 [「オプティカルドライブの取り付け」](#page-40-0)の手順 4 から 7 に従ってください。
- 3 [キーボード](#page-35-0)を取り付けます。
- 4 [ワイヤレスカード](#page-28-0)を取り付けます。
- 5 [「ハードドライブの取り付け](#page-21-0)」の手順 4 から 6 に従ってください。
- 6 [ベースカバー](#page-17-0)を取り付けます。
- 7 [バッテリー](#page-14-0)を取り付けます。

# <span id="page-53-0"></span>I/O ボードの取り外し

警告: コンピュータ内部の作業を始める前に、お使いのコンピュータに付属 の安全に関する情報を読み、[「コンピュータ内部の作業を始める前に](#page-9-0)」の手 順に従ってください。コンピュータ内部の作業を終えた後は、[「コンピュー](#page-11-0) [タ内部の作業を終えた後に](#page-11-0)」の指示に従ってください。安全に関するベス トプラクティスの詳細は、規制コンプライアンスに関するホームページ (www.dell.com/regulatory\_compliance)を参照してください。

# 作業を開始する前に

- 1 [バッテリーを](#page-12-0)取り外します。
- 2 [ベースカバーを](#page-15-0)取り外します。
- 3 [「ハードドライブの取り外し](#page-18-0)」の手順 1 から 3 に従ってください。
- 4 [ワイヤレスカードを](#page-26-0)取り外します。
- 5 [キーボードを](#page-32-0)取り外します。
- 6 [「オプティカルドライブの取り外し」](#page-37-0)の手順 1 から 4 に従ってください。
- 7 [「コンピュータベースの取り外し](#page-41-0)」の手順1から6に従ってください。

### 手順

- 1 I/O ボードをパームレストアセンブリに固定しているネジを外します。
- 2 I/O ボードを持ち上げて裏返します。

ラッチを持ち上げて、I/O ボードケーブルを I/O ボードから外します。

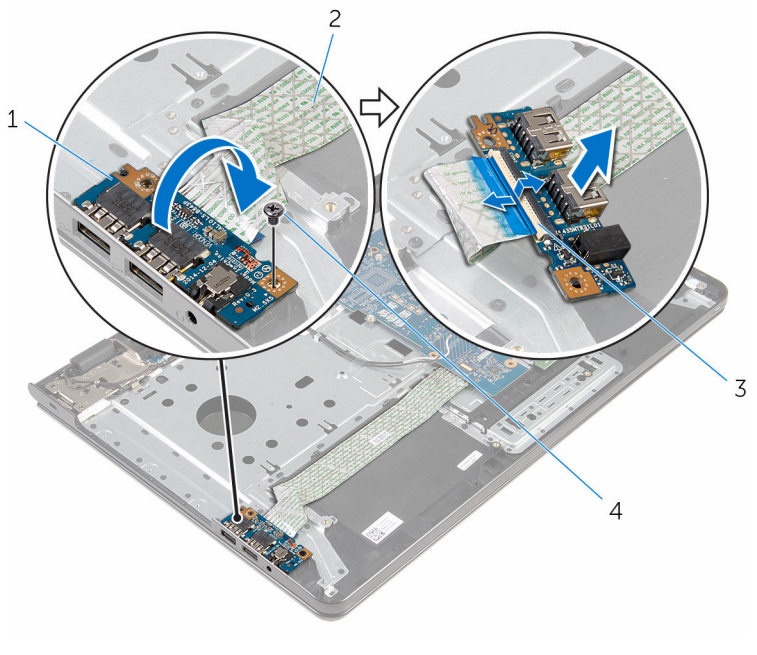

- 
- ラッチ 4 ネジ
- I/O ボード 2 I/O ボードケーブル
	-

# <span id="page-55-0"></span>I/O ボードの取り付け

警告: コンピュータ内部の作業を始める前に、お使いのコンピュータに付属 の安全に関する情報を読み、[「コンピュータ内部の作業を始める前に](#page-9-0)」の手 順に従ってください。コンピュータ内部の作業を終えた後は、[「コンピュー](#page-11-0) [タ内部の作業を終えた後に](#page-11-0)」の指示に従ってください。安全に関するベス トプラクティスの詳細は、規制コンプライアンスに関するホームページ (www.dell.com/regulatory\_compliance)を参照してください。

### 手順

- 1 I/O ボードケーブルを I/O ボードケーブルコネクタに差し込み、ラッチを押 し下げてケーブルを固定します。
- 2 I/O ボードを裏返して、I/O ボードのネジ穴をパームレストアセンブリのネ ジ穴に合わせます。
- 3 I/O ボードをパームレストアセンブリに固定するネジを取り付けます。

- 1 [「コンピュータベースの取り付け](#page-46-0)」の手順 3 から 8 に従ってください。
- 2 [「オプティカルドライブの取り付け」](#page-40-0)の手順 4 から 7 に従ってください。
- 3 [キーボード](#page-35-0)を取り付けます。
- 4 [ワイヤレスカード](#page-28-0)を取り付けます。
- 5 [「ハードドライブの取り付け](#page-21-0)」の手順4から6に従ってください。
- 6 [ベースカバー](#page-17-0)を取り付けます。
- 7 [バッテリー](#page-14-0)を取り付けます。

<span id="page-56-0"></span>ヒートシンクアセンブリの取り 外し

- △ 警告: コンピュータ内部の作業を始める前に、お使いのコンピュータに付属 の安全に関する情報を読み、[「コンピュータ内部の作業を始める前に](#page-9-0)」の手 順に従ってください。コンピュータ内部の作業を終えた後は、[「コンピュー](#page-11-0) [タ内部の作業を終えた後に](#page-11-0)」の指示に従ってください。安全に関するベス トプラクティスの詳細は、規制コンプライアンスに関するホームページ (www.dell.com/regulatory\_compliance)を参照してください。
- 警告: ヒートシンクは、通常操作中に熱くなることがあります。十分な冷却 時間をとってから、ヒートシンクに触れるようにしてください。
- △ 注意: プロセッサの冷却効果を最大にするため、ヒートシンクの放熱部分に 触れないでください。皮脂によってサーマルグリースの放熱能力が低下す る可能性があります。

### 作業を開始する前に

- 1 [バッテリーを](#page-12-0)取り外します。
- 2 [ベースカバーを](#page-15-0)取り外します。
- 3 [「ハードドライブの取り外し](#page-18-0)」の手順1から3に従ってください。
- 4 [ワイヤレスカードを](#page-26-0)取り外します。
- 5 [キーボードを](#page-32-0)取り外します。
- 6 [「オプティカルドライブの取り外し」](#page-37-0)の手順 1 から 4 に従ってください。
- 7 [「コンピュータベースの取り外し](#page-41-0)」の手順 1 から 6 に従ってください。

# 手順(専用グラフィックスカード)

- 1 ファンケーブルをシステム基板から外します。
- 2 ヒートシンクアセンブリ上に表示されている順番に従って、ヒートシンクア センブリをシステム基板に固定している拘束ネジを緩めます。
- 3 ヒートシンクアセンブリをシステム基板に固定しているネジを外します。

4 ヒートシンクを持ち上げて、システム基板から取り外します。

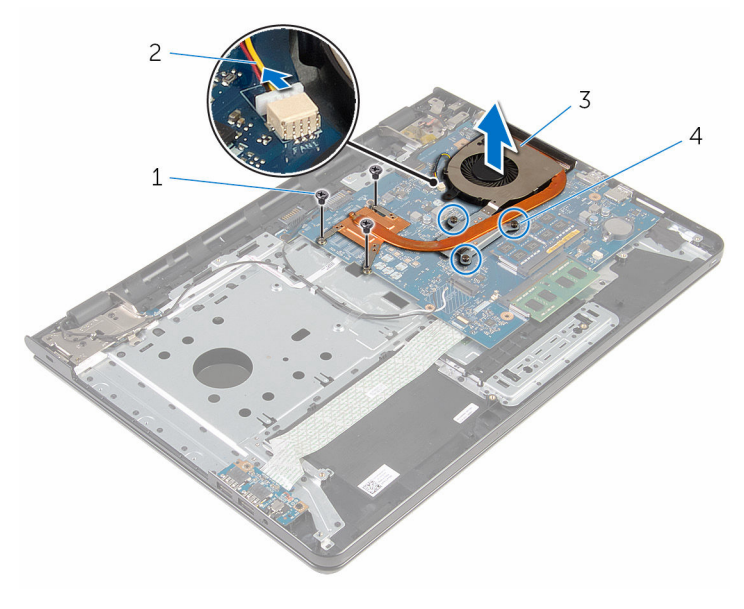

1 ネジ(3) 2 ファンケーブル 3 ヒートシンクアセンブリ 4 拘束ネジ(3)

# 手順(内蔵グラフィックスカード)

- 1 ファンケーブルをシステム基板から外します。
- 2 ヒートシンクアセンブリ上に表示されている順番に従って、ヒートシンクア センブリをシステム基板に固定している拘束ネジを緩めます。
- 3 ヒートシンクアセンブリをシステム基板に固定しているネジを外します。

ヒートシンクを持ち上げて、システム基板から取り外します。

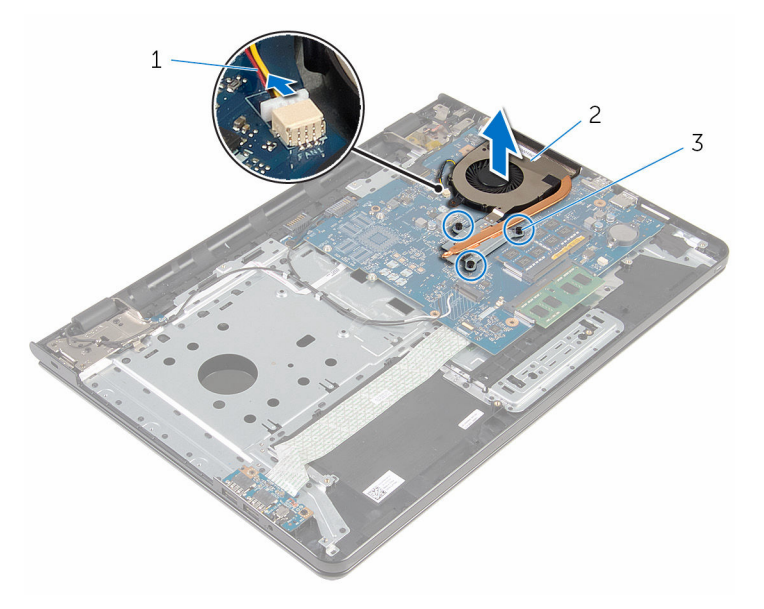

- ファンケーブル 2 ヒートシンクアセンブリ
- 拘束ネジ(3)

<span id="page-59-0"></span>ヒートシンクアセンブリの取り 付け

- △ 警告: コンピュータ内部の作業を始める前に、お使いのコンピュータに付属 の安全に関する情報を読み、[「コンピュータ内部の作業を始める前に](#page-9-0)」の手 順に従ってください。コンピュータ内部の作業を終えた後は、[「コンピュー](#page-11-0) [タ内部の作業を終えた後に](#page-11-0)」の指示に従ってください。安全に関するベス トプラクティスの詳細は、規制コンプライアンスに関するホームページ (www.dell.com/regulatory\_compliance)を参照してください。
- △ 注意: ヒートシンクの位置が正しく合っていないと、システム基板とプロセ ッサを損傷する可能性があります。
- メモ: 元のシステム基板とファンを再度一緒に取り付ける場合は、元のサー マルグリースを再利用できます。システム基板またはファンのいずれかを 取り付ける場合は、熱伝導性を確実にするために、キット内のサーマルパ ッドを使用してください。

#### 手順

- メモ: 元のシステム基板とファンを再度一緒に取り付ける場合は、元のサー Ø マルグリースを再利用できます。システム基板またはファンのいずれかを 取り付ける場合は、熱伝導性を確実にするために、キット内のサーマルパ ッドを使用してください。
- 1 ヒートシンクのネジ穴とシステム基板のネジ穴の位置を合わせます。
- 2 ヒートシンクアセンブリ上に表示されている順番に従って、ヒートシンクア センブリをシステム基板に固定する拘束ネジを締めます。
- 3 ヒートシンクアセンブリをシステム基板に固定するネジを取り付けます。
- 4 ファンケーブルをシステム基板に接続します。

- 1 [「コンピュータベースの取り付け](#page-46-0)」の手順 3 から 8 に従ってください。
- 2 [「オプティカルドライブの取り付け」](#page-40-0)の手順 4 から 7 に従ってください。
- 3 [キーボード](#page-35-0)を取り付けます。
- 4 [ワイヤレスカード](#page-28-0)を取り付けます。
- 5 [「ハードドライブの取り付け](#page-21-0)」の手順 4 から 6 に従ってください。
- [ベースカバー](#page-17-0)を取り付けます。
- [バッテリー](#page-14-0)を取り付けます。

# <span id="page-61-0"></span>システム基板の取り外し

- 警告: コンピュータ内部の作業を始める前に、お使いのコンピュータに付属 の安全に関する情報を読み、[「コンピュータ内部の作業を始める前に](#page-9-0)」の手 順に従ってください。コンピュータ内部の作業を終えた後は、[「コンピュー](#page-11-0) [タ内部の作業を終えた後に](#page-11-0)」の指示に従ってください。安全に関するベス トプラクティスの詳細は、規制コンプライアンスに関するホームページ (www.dell.com/regulatory\_compliance)を参照してください。
- メモ:お使いのコンピュータのサービスタグはシステム基板に保存されて います。システム基板の取り付け後に、BIOS セットアッププログラムにサ ービスタグを入力する必要があります。
- メモ: システム基板を取り付けると、BIOS セットアッププログラムを使用 Ø して BIOS に行った変更はすべて削除されます。システム基板を取り付け た後、必要な変更を実行する必要があります。
- メモ: システム基板からケーブルを外す前に、各コネクタの位置をメモして おき、システム基板の取り付け後に正しく元の場所に戻すことができるよ うにしてください。

## 作業を開始する前に

- 1 [バッテリーを](#page-12-0)取り外します。
- 2 [ベースカバーを](#page-15-0)取り外します。
- 3 [「ハードドライブの取り外し](#page-18-0)」の手順1から3に従ってください。
- 4 [ワイヤレスカードを](#page-26-0)取り外します。
- 5 [メモリモジュールを](#page-22-0)取り外します。
- 6 [コイン型電池を](#page-29-0)取り外します。
- 7 [キーボードを](#page-32-0)取り外します。
- 8 [「オプティカルドライブの取り外し」](#page-37-0)の手順 1 から 4 に従ってください。
- 9 [「コンピュータベースの取り外し](#page-41-0)」の手順 1 から 6 に従ってください。
- 10 I/O [ボードを](#page-53-0)取り外します。
- 11 [ヒートシンクアセンブリを](#page-56-0)取り外します。

手順

1 コンピュータを表向きに置き、ディスプレイを可能な限り開きます。

2 コネクタラッチを持ち上げて、電源ボタン基板ケーブル、およびタッチパッ ドケーブルをシステム基板から外します。

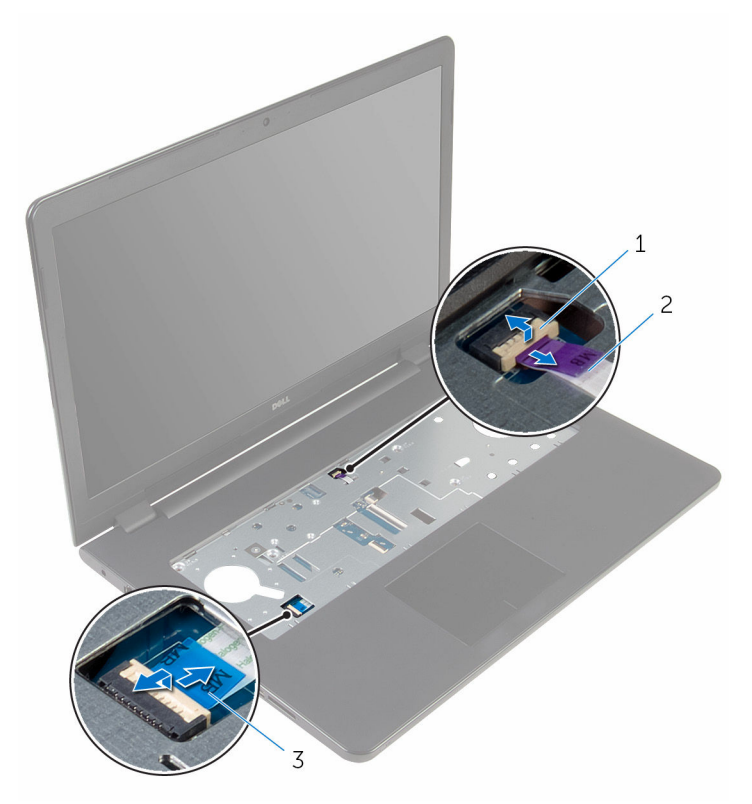

1 電源ボタンボードケーブル 2 タッチパッドケーブル

- 3 ディスプレイを閉じて、コンピュータを裏返します。
- 4 ラッチを持ち上げ、システム基板からディスプレイケーブルを外します。
- 5 システム基板をパームレストアセンブリに固定しているネジを外します。

I/O ボードケーブルをパームレストアセンブリから剥がします。

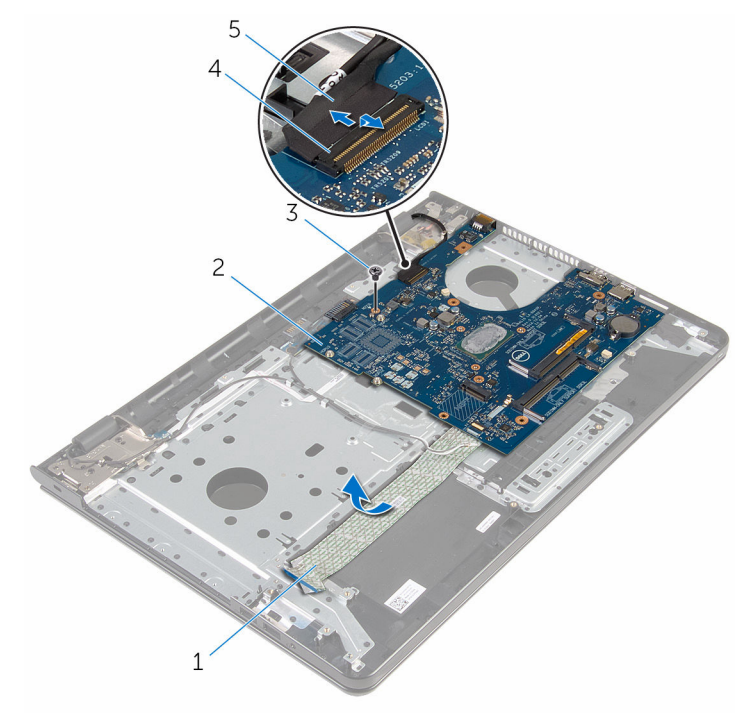

I/O 基板ケーブル 2 システム基板

- 
- 3 ネジ インコネクタラッチ
- ディスプレイケーブル
- システム基板を内側から慎重に持ち上げて、パームレストアセンブリ上のシ ステム基板コネクタから外します。

システム基板を裏返します。

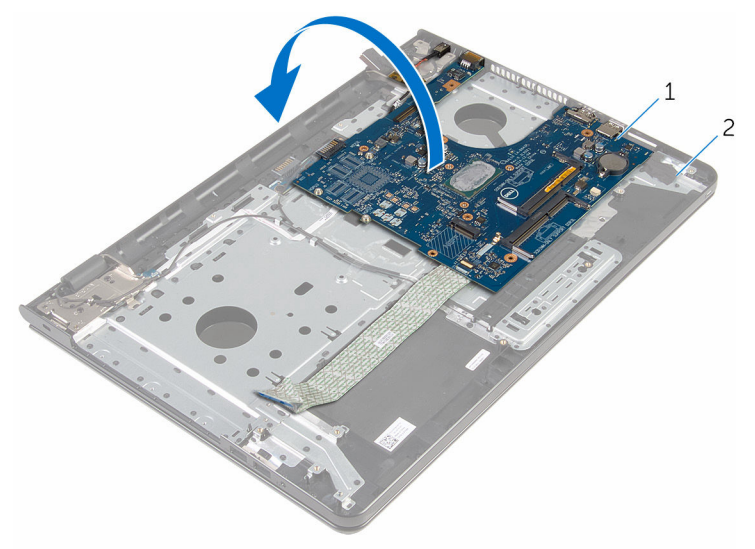

 システム基板 2 パームレストアセンブリ 9 電源アダプタポートケーブルをシステム基板から外します。

ラッチを持ち上げて、I/O ボードケーブルをシステム基板から外します。

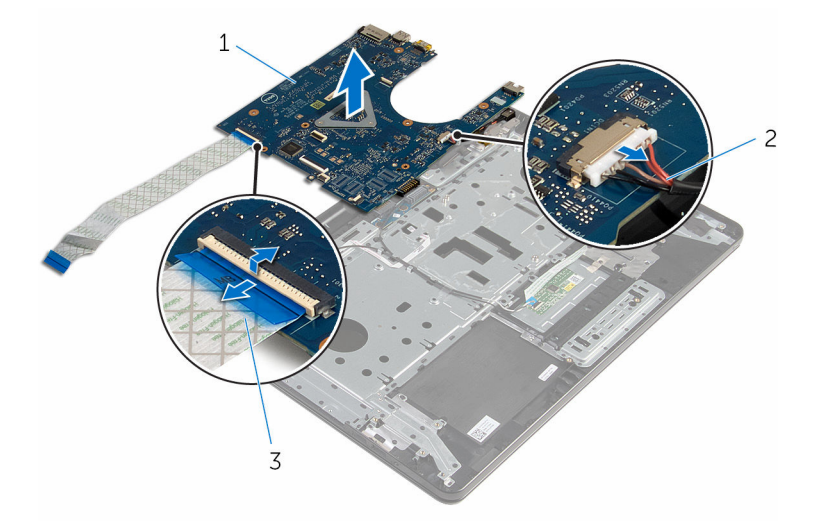

 システム基板 2 電源アダプタポートケーブ ル

I/O ボードケーブル

システム基板を持ち上げて、コンピュータベースから取り外します。

# <span id="page-66-0"></span>システム基板の取り付け

- 警告: コンピュータ内部の作業を始める前に、お使いのコンピュータに付属 の安全に関する情報を読み、[「コンピュータ内部の作業を始める前に](#page-9-0)」の手 順に従ってください。コンピュータ内部の作業を終えた後は、[「コンピュー](#page-11-0) [タ内部の作業を終えた後に](#page-11-0)」の指示に従ってください。安全に関するベス トプラクティスの詳細は、規制コンプライアンスに関するホームページ (www.dell.com/regulatory\_compliance)を参照してください。
- メモ:お使いのコンピュータのサービスタグはシステム基板に保存されて います。システム基板の取り付け後に、BIOS セットアッププログラムにサ ービスタグを入力する必要があります。
- メモ: システム基板を取り付けると、BIOS セットアッププログラムを使用 Ø して BIOS に行った変更はすべて削除されます。システム基板を取り付け た後、必要な変更を実行する必要があります。

#### 手順

#### 注意: システム基板の損傷を防ぐため、下にケーブルがないことを確認しま す。

- 1 雷源アダプタポートケーブルをシステム基板に接続します。
- 2 I/O ボードケーブルをコネクタに差し込み、ラッチを押し下げてケーブルを 固定します。
- 3 システム基板を裏返します。
- 4 システム基板のポートをパームレストアセンブリのスロットに差し込みま す。
- 5 システム基板のネジ穴をパームレストアセンブリのネジ穴の位置に合わせ ます。
- 6 システム基板をパームレストアセンブリに固定するネジを取り付けます。
- 7 I/O ボードケーブルをパームレストアセンブリに取り付けます。
- 8 ディスプレイケーブルをコネクタに差し込み、ラッチを押し下げてケーブル をシステム基板に固定します。
- 9 コンピュータを表向きに置いて、ディスプレイを開きます。
- 10 雷源ボタンボードケーブルとタッチパッドケーブルを各コネクタに差し込 み、ラッチを押し下げてケーブルを固定します。

- [ヒートシンクアセンブリ](#page-59-0)を取り付けます。
- I/O [ボードを](#page-55-0)取り付けます。
- [「コンピュータベースの取り付け](#page-46-0)」の手順3から8に従ってください。
- [「オプティカルドライブの取り付け」](#page-40-0)の手順 4 から 7 に従ってください。
- [キーボード](#page-35-0)を取り付けます。
- [コイン型電池](#page-31-0)を取り付けます。
- [メモリモジュール](#page-24-0)を取り付けます。
- [ワイヤレスカード](#page-28-0)を取り付けます。
- [「ハードドライブの取り付け](#page-21-0)」の手順 4 から 6 に従ってください。
- [ベースカバー](#page-17-0)を取り付けます。
- [バッテリー](#page-14-0)を取り付けます。

バッテリーコネクタボードの取 り外し

△ 警告: コンピュータ内部の作業を始める前に、お使いのコンピュータに付属 の安全に関する情報を読み、[「コンピュータ内部の作業を始める前に](#page-9-0)」の手 順に従ってください。コンピュータ内部の作業を終えた後は、[「コンピュー](#page-11-0) [タ内部の作業を終えた後に](#page-11-0)」の指示に従ってください。安全に関するベス トプラクティスの詳細は、規制コンプライアンスに関するホームページ (www.dell.com/regulatory\_compliance)を参照してください。

## 作業を開始する前に

- 1 [バッテリーを](#page-12-0)取り外します。
- 2 [ベースカバーを](#page-15-0)取り外します。
- 3 [「ハードドライブの取り外し](#page-18-0)」の手順1から3に従ってください。
- 4 [ワイヤレスカードを](#page-26-0)取り外します。
- 5 [メモリモジュールを](#page-22-0)取り外します。
- 6 [キーボードを](#page-32-0)取り外します。
- 7 [「オプティカルドライブの取り外し」](#page-37-0)の手順 1 から 4 に従ってください。
- 8 [「コンピュータベースの取り外し](#page-41-0)」の手順 1 から 6 に従ってください。
- 9 I/O [ボードを](#page-53-0)取り外します。
- 10 [ヒートシンクアセンブリを](#page-56-0)取り外します。
- 11 [システム基板を](#page-61-0)取り外します。

#### 手順

- 1 アンテナケーブルをパームレストアセンブリに固定しているテープを剥が します。
- 2 アンテナケーブルをバッテリーコネクタボードの配線ガイドから外します。
- 3 バッテリーコネクタボードをパームレストアセンブリに固定しているネジ を外します。

バッテリーコネクタボードを持ち上げて、パームレストアセンブリから取り 外します。

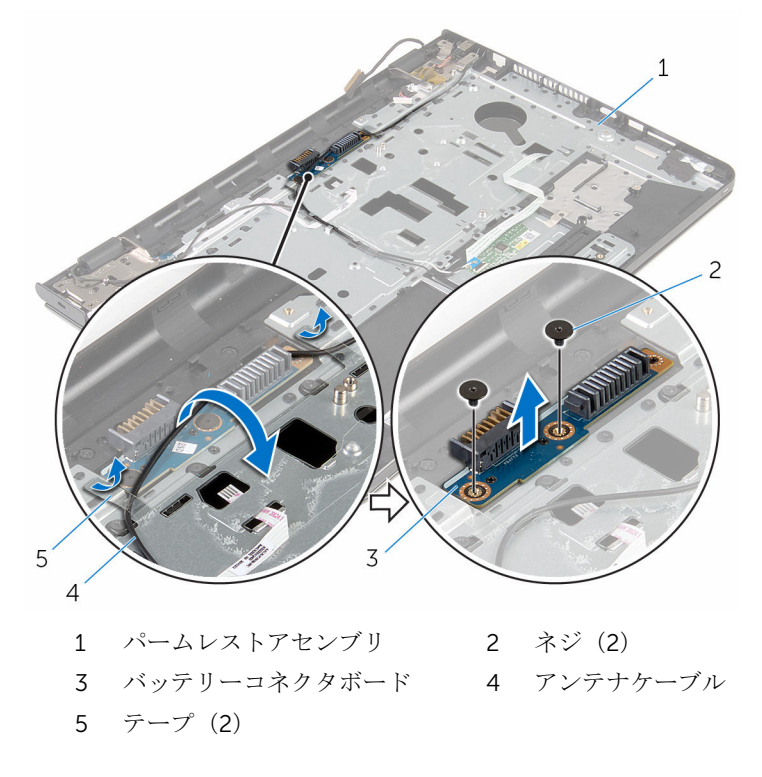

バッテリーコネクタボードの取 り付け

警告: コンピュータ内部の作業を始める前に、お使いのコンピュータに付属 の安全に関する情報を読み、[「コンピュータ内部の作業を始める前に](#page-9-0)」の手 順に従ってください。コンピュータ内部の作業を終えた後は、[「コンピュー](#page-11-0) [タ内部の作業を終えた後に](#page-11-0)」の指示に従ってください。安全に関するベス トプラクティスの詳細は、規制コンプライアンスに関するホームページ (www.dell.com/regulatory\_compliance)を参照してください。

### 手順

- 1 バッテリーコネクタボードのネジ穴をパームレストアセンブリのネジ穴の 位置に合わせます。
- 2 バッテリーコネクタボードをパームレストアセンブリに固定するネジを取 り付けます。
- 3 アンテナケーブルをバッテリーコネクタボードの配線ガイドに沿って配線 します。
- 4 アンテナケーブルをパームレストアセンブリに固定するテープを貼り付け ます。

- 1 [システム基板](#page-66-0)を取り付けます。
- 2 [ヒートシンクアセンブリ](#page-59-0)を取り付けます。
- **3 I/O [ボードを](#page-55-0)取り付けます。**
- 4 [「コンピュータベースの取り付け](#page-46-0)」の手順 3 から 8 に従ってください。
- 5 [「オプティカルドライブの取り付け」](#page-40-0)の手順 4 から 7 に従ってください。
- 6 [キーボード](#page-35-0)を取り付けます。
- 7 [メモリモジュール](#page-24-0)を取り付けます。
- 8 [ワイヤレスカード](#page-28-0)を取り付けます。
- 9 [「ハードドライブの取り付け](#page-21-0)」の手順4から6に従ってください。
- 10 [ベースカバー](#page-17-0)を取り付けます。
- 11 [バッテリー](#page-14-0)を取り付けます。

# 電源アダプタポートの取り外し

警告: コンピュータ内部の作業を始める前に、お使いのコンピュータに付属 ∧ の安全に関する情報を読み、[「コンピュータ内部の作業を始める前に](#page-9-0)」の手 順に従ってください。コンピュータ内部の作業を終えた後は、[「コンピュー](#page-11-0) [タ内部の作業を終えた後に](#page-11-0)」の指示に従ってください。安全に関するベス トプラクティスの詳細は、規制コンプライアンスに関するホームページ (www.dell.com/regulatory\_compliance)を参照してください。

# 作業を開始する前に

- 1 [バッテリーを](#page-12-0)取り外します。
- 2 [ベースカバーを](#page-15-0)取り外します。
- 3 [「ハードドライブの取り外し](#page-18-0)」の手順 1 から 3 に従ってください。
- 4 [ワイヤレスカードを](#page-26-0)取り外します。
- 5 [メモリモジュールを](#page-22-0)取り外します。
- 6 [キーボードを](#page-32-0)取り外します。
- 7 [「オプティカルドライブの取り外し」](#page-37-0)の手順1から4に従ってください。
- 8 [「コンピュータベースの取り外し](#page-41-0)」の手順 1 から 6 に従ってください。
- **9 I/O [ボードを](#page-53-0)取り外します。**
- 10 [ヒートシンクアセンブリを](#page-56-0)取り外します。
- 11 [システム基板を](#page-61-0)取り外します。

#### 手順

- 1 電源アダプタポートケーブルの配線をメモしてから、ケーブルをパームレス トアセンブリの配線ガイドから取り外します。
- 2 雷源アダプタボードをパームレストアセンブリに固定しているネジを外し ます。
- 3 雷源アダプタポートをパームレストアセンブリに固定しているテープを剥 がします。
電源アダプタポートをケーブルと一緒に持ち上げて、パームレストアセンブ リから取り外します。

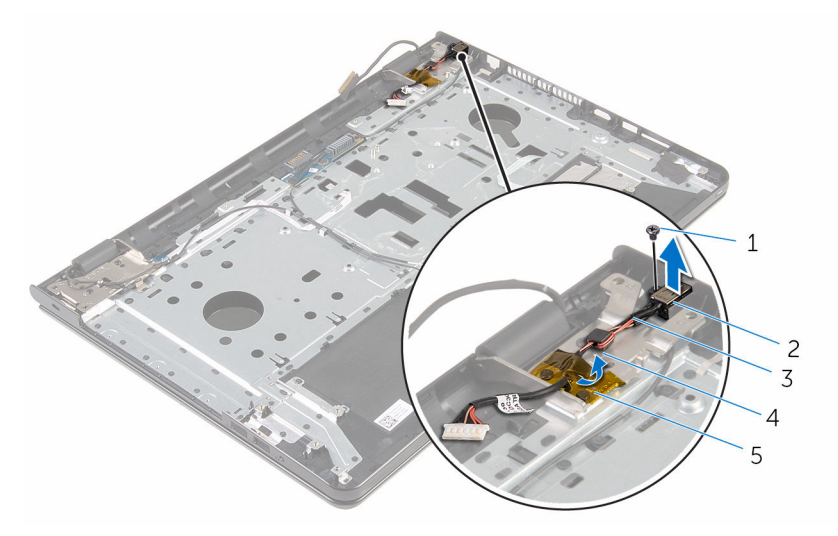

- ネジ 2 電源アダプタポート
- 電源アダプタポートケーブ ル 配線ガイド
- テープ

# <span id="page-73-0"></span>電源アダプタポートの取り付け

警告: コンピュータ内部の作業を始める前に、お使いのコンピュータに付属 ∧ の安全に関する情報を読み、[「コンピュータ内部の作業を始める前に](#page-9-0)」の手 順に従ってください。コンピュータ内部の作業を終えた後は、[「コンピュー](#page-11-0) [タ内部の作業を終えた後に](#page-11-0)」の指示に従ってください。安全に関するベス トプラクティスの詳細は、規制コンプライアンスに関するホームページ (www.dell.com/regulatory\_compliance)を参照してください。

#### 手順

- 1 雷源アダプタポートをパームレストアセンブリのスロットに差し込みます。
- 2 電源アダプタポートをパームレストアセンブリに固定するネジを取り付け ます。
- 3 電源アダプタポートケーブルをパームレストアセンブリの配線ガイドに沿 って配線します。
- 4 雷源アダプタポートをパームレストアセンブリに固定するテープを貼り付 けます。

- 1 [システム基板](#page-66-0)を取り付けます。
- 2 [ヒートシンクアセンブリ](#page-59-0)を取り付けます。
- 3 I/O [ボードを](#page-55-0)取り付けます。
- 4 [「コンピュータベースの取り付け](#page-46-0)」の手順 3 から 8 に従ってください。
- 5 [「オプティカルドライブの取り付け」](#page-40-0)の手順 4 から 7 に従ってください。
- 6 [キーボード](#page-35-0)を取り付けます。
- 7 [メモリモジュール](#page-24-0)を取り付けます。
- 8 [ワイヤレスカード](#page-28-0)を取り付けます。
- 9 [「ハードドライブの取り付け](#page-21-0)」の手順 4 から 6 に従ってください。
- 10 [ベースカバー](#page-17-0)を取り付けます。
- 11 [バッテリー](#page-14-0)を取り付けます。

<span id="page-74-0"></span>ディスプレイアセンブリの取り 外し

△ 警告: コンピュータ内部の作業を始める前に、お使いのコンピュータに付属 の安全に関する情報を読み、[「コンピュータ内部の作業を始める前に](#page-9-0)」の手 順に従ってください。コンピュータ内部の作業を終えた後は、[「コンピュー](#page-11-0) [タ内部の作業を終えた後に](#page-11-0)」の指示に従ってください。安全に関するベス トプラクティスの詳細は、規制コンプライアンスに関するホームページ (www.dell.com/regulatory\_compliance)を参照してください。

## 作業を開始する前に

- 1 [バッテリーを](#page-12-0)取り外します。
- 2 [ベースカバーを](#page-15-0)取り外します。
- 3 [「ハードドライブの取り外し](#page-18-0)」の手順1から3に従ってください。
- 4 [ワイヤレスカードを](#page-26-0)取り外します。
- 5 [メモリモジュールを](#page-22-0)取り外します。
- 6 [キーボードを](#page-32-0)取り外します。
- 7 [「オプティカルドライブの取り外し」](#page-37-0)の手順 1 から 4 に従ってください。
- 8 [「コンピュータベースの取り外し](#page-41-0)」の手順 1 から 6 に従ってください。
- 9 I/O [ボードを](#page-53-0)取り外します。
- 10 [ヒートシンクアセンブリを](#page-56-0)取り外します。
- 11 [システム基板を](#page-61-0)取り外します。
- 12 [電源アダプタポートを](#page-71-0)取り外します。

#### 手順

1 アンテナケーブルの配線をメモして、ケーブルを配線ガイドから外します。

2 アンテナケーブルをパームレストアセンブリに固定しているテープを剥が します。

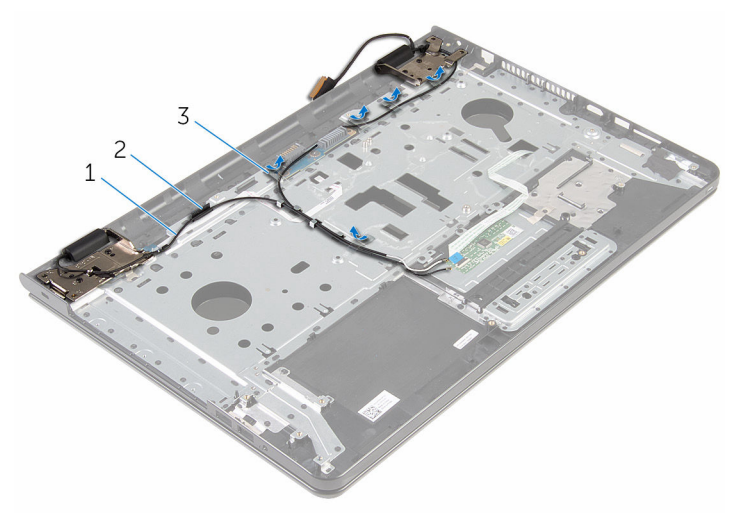

- 1 アンテナケーブル(2) 2 配線ガイド
- 3 テープ(5)
- 3 ディスプレイを 90 度の角度まで開きます。
- 4 コンピュータをテーブルの端に置いて、パームレストアセンブリがテーブル 上にあり、ディスプレイヒンジを上に向けてディスプレイアセンブリがテー ブルの端よりも広がるようにします。
- 5 ディスプレイヒンジをパームレストアセンブリに固定しているネジを外し ます。

ディスプレイアセンブリを持ち上げて、パームレストアセンブリから取り外 します。

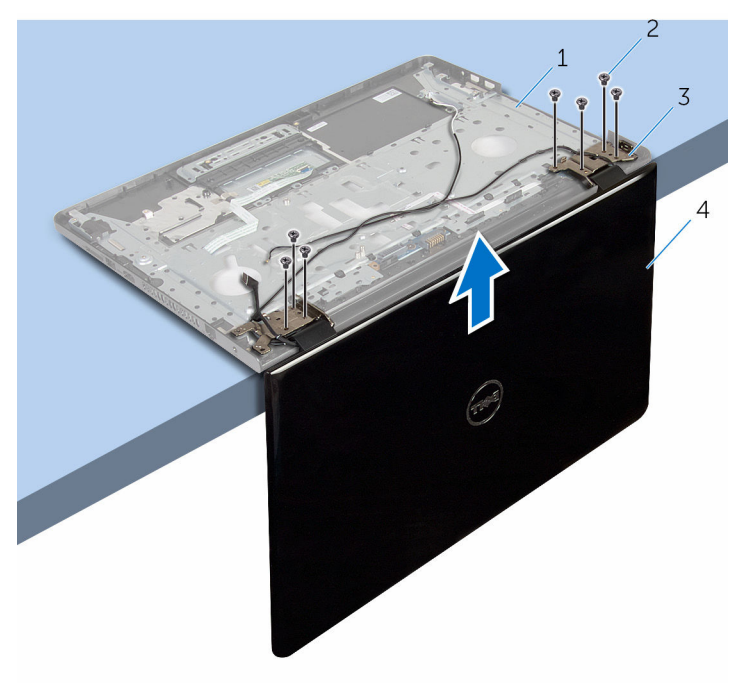

- パームレストアセンブリ 2 ネジ(7)
- ディスプレイヒンジ(2) 4 ディスプレイアセンブリ
- -

<span id="page-77-0"></span>ディスプレイアセンブリの取り 付け

警告: コンピュータ内部の作業を始める前に、お使いのコンピュータに付属 の安全に関する情報を読み、[「コンピュータ内部の作業を始める前に](#page-9-0)」の手 順に従ってください。コンピュータ内部の作業を終えた後は、[「コンピュー](#page-11-0) [タ内部の作業を終えた後に](#page-11-0)」の指示に従ってください。安全に関するベス トプラクティスの詳細は、規制コンプライアンスに関するホームページ (www.dell.com/regulatory\_compliance)を参照してください。

### 手順

- 1 ディスプレイヒンジを上向きにしてパームレストアセンブリをテーブルの 端に置きます。
- 2 ディスプレイヒンジのネジ穴とパームレストアセンブリのネジ穴の位置を 合わせます。
- 3 ディスプレイヒンジをパームレストアセンブリに固定するネジを取り付け ます。
- 4 ディスプレイを閉じて、コンピュータを裏返します。
- 5 アンテナケーブルをパームレストアセンブリの配線ガイドに沿って配線し ます。
- 6 ディスプレイケーブルテナケーブルをパームレストアセンブリに固 定するテープを貼り付けます。

- 1 [電源アダプタポート](#page-73-0)を取り付けます。
- 2 [システム基板](#page-66-0)を取り付けます。
- 3 [ヒートシンクアセンブリ](#page-59-0)を取り付けます。
- 4 I/O [ボードを](#page-55-0)取り付けます。
- 5 [「コンピュータベースの取り付け](#page-46-0)」の手順 3 から 8 に従ってください。
- 6 [「オプティカルドライブの取り付け」](#page-40-0)の手順 4 から 7 に従ってください。
- 7 [キーボード](#page-35-0)を取り付けます。
- 8 [メモリモジュール](#page-24-0)を取り付けます。
- 9 [ワイヤレスカード](#page-28-0)を取り付けます。
- [「ハードドライブの取り付け](#page-21-0)」の手順 4 から 6 に従ってください。
- [ベースカバー](#page-17-0)を取り付けます。
- [バッテリー](#page-14-0)を取り付けます。

## <span id="page-79-0"></span>電源ボタンボードの取り外し

警告: コンピュータ内部の作業を始める前に、お使いのコンピュータに付属 ∧ の安全に関する情報を読み、[「コンピュータ内部の作業を始める前に](#page-9-0)」の手 順に従ってください。コンピュータ内部の作業を終えた後は、[「コンピュー](#page-11-0) [タ内部の作業を終えた後に](#page-11-0)」の指示に従ってください。安全に関するベス トプラクティスの詳細は、規制コンプライアンスに関するホームページ (www.dell.com/regulatory\_compliance)を参照してください。

## 作業を開始する前に

- 1 [バッテリーを](#page-12-0)取り外します。
- 2 [ベースカバーを](#page-15-0)取り外します。
- 3 [「ハードドライブの取り外し](#page-18-0)」の手順 1 から 3 に従ってください。
- 4 [ワイヤレスカードを](#page-26-0)取り外します。
- 5 [メモリモジュールを](#page-22-0)取り外します。
- 6 [キーボードを](#page-32-0)取り外します。
- 7 [「オプティカルドライブの取り外し」](#page-37-0)の手順1から4に従ってください。
- 8 [「コンピュータベースの取り外し](#page-41-0)」の手順 1 から 6 に従ってください。
- 9 I/O [ボードを](#page-53-0)取り外します。
- 10 [ヒートシンクアセンブリを](#page-56-0)取り外します。
- 11 [システム基板を](#page-61-0)取り外します。
- 12 [電源アダプタポートを](#page-71-0)取り外します。
- 13 [ディスプレイアセンブリを](#page-74-0)取り外します。

#### 手順

- 1 電源ボタンボードをパームレストアセンブリに固定しているネジを外しま す。
- 2 パームレストに雷源ボタン基板を固定しているテープを剥がします。
- 3 雷源ボタン基板ケーブルをパームレストから慎重に取り外します。
- 4 電源ボタンボードをパームレストのタブの下から引き出します。

5 電源ボタンボードをケーブルと一緒に持ち上げて、パームレストアセンブリ から取り外します。

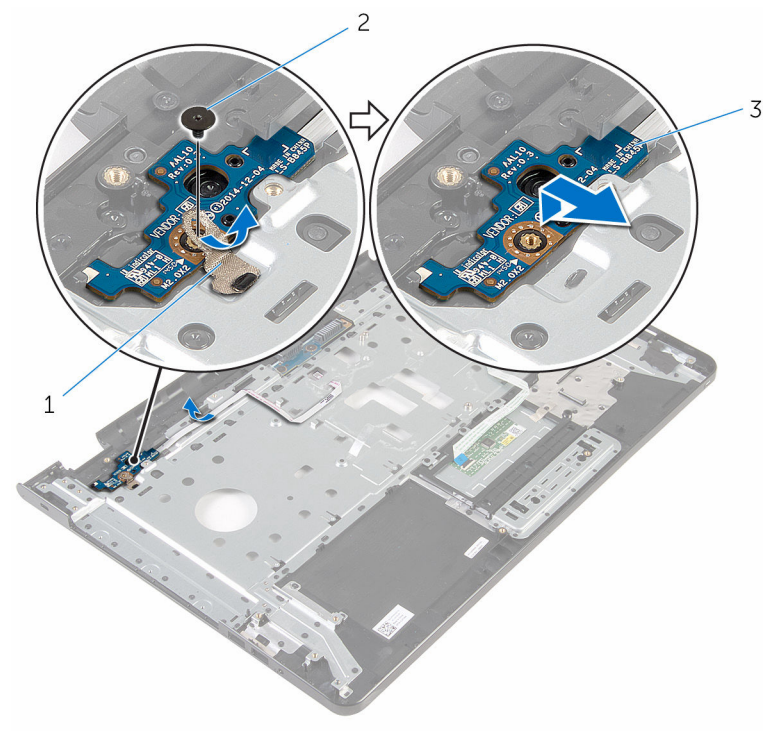

- 1 テープ 2 ネジ
- 3 電源ボタンボード

## <span id="page-81-0"></span>電源ボタンボードの取り付け

警告: コンピュータ内部の作業を始める前に、お使いのコンピュータに付属 ∧ の安全に関する情報を読み、[「コンピュータ内部の作業を始める前に](#page-9-0)」の手 順に従ってください。コンピュータ内部の作業を終えた後は、[「コンピュー](#page-11-0) [タ内部の作業を終えた後に](#page-11-0)」の指示に従ってください。安全に関するベス トプラクティスの詳細は、規制コンプライアンスに関するホームページ (www.dell.com/regulatory\_compliance)を参照してください。

#### 手順

- 1 パームレストのタブの下に電源ボタンボードを挿入し、電源ボタンボードの ネジ穴をパームレストアセンブリのネジ穴の位置に合わせます。
- 2 雷源ボタンボードをパームレストアセンブリに固定するネジを取り付けま す。
- 3 電源ボタン基板ケーブルをパームレストアセンブリに取り付けます。
- 4 電源ボタンボードをパームレストアセンブリに固定するテープを貼り付け ます。

- 1 [ディスプレイアセンブリ](#page-77-0)を取り付けます。
- 2 [電源アダプタポート](#page-73-0)を取り付けます。
- 3 [システム基板](#page-66-0)を取り付けます。
- 4 [ヒートシンクアセンブリ](#page-59-0)を取り付けます。
- 5 I/O [ボードを](#page-55-0)取り付けます。
- 6 [「コンピュータベースの取り付け](#page-46-0)」の手順 3 から 8 に従ってください。
- 7 [「オプティカルドライブの取り付け」](#page-40-0)の手順 4 から 7 に従ってください。
- 8 [キーボード](#page-35-0)を取り付けます。
- 9 [メモリモジュール](#page-24-0)を取り付けます。
- 10 [ワイヤレスカード](#page-28-0)を取り付けます。
- 11 [「ハードドライブの取り付け](#page-21-0)」の手順 4 から 6 に従ってください。
- 12 [ベースカバー](#page-17-0)を取り付けます。
- 13 [バッテリー](#page-14-0)を取り付けます。

## パームレストアセンブリの取り 外し

△ 警告: コンピュータ内部の作業を始める前に、お使いのコンピュータに付属 の安全に関する情報を読み、[「コンピュータ内部の作業を始める前に](#page-9-0)」の手 順に従ってください。コンピュータ内部の作業を終えた後は、[「コンピュー](#page-11-0) [タ内部の作業を終えた後に](#page-11-0)」の指示に従ってください。安全に関するベス トプラクティスの詳細は、規制コンプライアンスに関するホームページ (www.dell.com/regulatory\_compliance)を参照してください。

## 作業を開始する前に

- 1 [バッテリーを](#page-12-0)取り外します。
- 2 [ベースカバーを](#page-15-0)取り外します。
- 3 [「ハードドライブの取り外し](#page-18-0)」の手順1から3に従ってください。
- 4 [ワイヤレスカードを](#page-26-0)取り外します。
- 5 [メモリモジュールを](#page-22-0)取り外します。
- 6 [キーボードを](#page-32-0)取り外します。
- 7 [「オプティカルドライブの取り外し」](#page-37-0)の手順 1 から 4 に従ってください。
- 8 [「コンピュータベースの取り外し](#page-41-0)」の手順 1 から 6 に従ってください。
- 9 I/O [ボードを](#page-53-0)取り外します。
- 10 [ヒートシンクアセンブリを](#page-56-0)取り外します。
- 11 [システム基板を](#page-61-0)取り外します。
- 12 [電源アダプタポートを](#page-71-0)取り外します。
- 13 [ディスプレイアセンブリを](#page-74-0)取り外します。
- 14 [電源ボタンボードを](#page-79-0)取り外します。

#### 手順

「作業を開始する前に」の手順を実行してから、パームレストアセンブリを取り 外します。

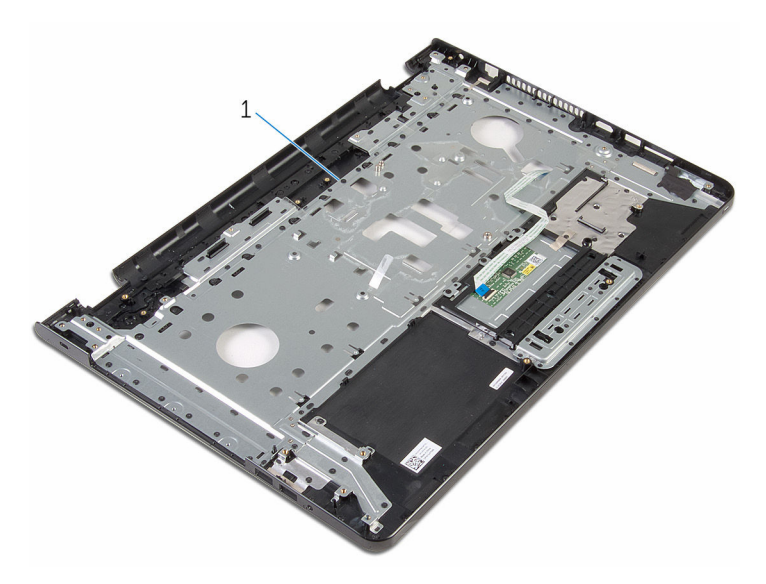

パームレストアセンブリ

# パームレストアセンブリの取り 付け

△ 警告: コンピュータ内部の作業を始める前に、お使いのコンピュータに付属 の安全に関する情報を読み、[「コンピュータ内部の作業を始める前に](#page-9-0)」の手 順に従ってください。コンピュータ内部の作業を終えた後は、[「コンピュー](#page-11-0) [タ内部の作業を終えた後に](#page-11-0)」の指示に従ってください。安全に関するベス トプラクティスの詳細は、規制コンプライアンスに関するホームページ (www.dell.com/regulatory\_compliance)を参照してください。

## 手順

パームレストアセンブリを平らな面に置きます。

- 1 [電源ボタンボード](#page-81-0)を取り付けます。
- 2 [ディスプレイアセンブリ](#page-77-0)を取り付けます。
- 3 [電源アダプタポート](#page-73-0)を取り付けます。
- 4 [システム基板](#page-66-0)を取り付けます。
- 5 [ヒートシンクアセンブリ](#page-59-0)を取り付けます。
- 6 I/O [ボードを](#page-55-0)取り付けます。
- 7 [「コンピュータベースの取り付け](#page-46-0)」の手順 3 から 8 に従ってください。
- 8 [「オプティカルドライブの取り付け」](#page-40-0)の手順 4 から 7 に従ってください。
- 9 [キーボード](#page-35-0)を取り付けます。
- 10 [メモリモジュール](#page-24-0)を取り付けます。
- 11 [ワイヤレスカード](#page-28-0)を取り付けます。
- 12 [「ハードドライブの取り付け](#page-21-0)」の手順 4 から 6 に従ってください。
- 13 [ベースカバー](#page-17-0)を取り付けます。
- 14 [バッテリー](#page-14-0)を取り付けます。

# <span id="page-85-0"></span>ディスプレイベゼルの取り外し

警告: コンピュータ内部の作業を始める前に、お使いのコンピュータに付属 の安全に関する情報を読み、[「コンピュータ内部の作業を始める前に](#page-9-0)」の手 順に従ってください。コンピュータ内部の作業を終えた後は、[「コンピュー](#page-11-0) [タ内部の作業を終えた後に](#page-11-0)」の指示に従ってください。安全に関するベス トプラクティスの詳細は、規制コンプライアンスに関するホームページ (www.dell.com/regulatory\_compliance)を参照してください。

## 作業を開始する前に

メモ: これらの指示は、非タッチスクリーンディスプレイ搭載のラップトッ Ø プにのみ適用されます。

- 1 [バッテリー](#page-12-0)を取り外します。
- 2 [ベースカバー](#page-15-0)を取り外します。
- 3 [「ハードドライブの取り外し](#page-18-0)」の手順1から3に従ってください。
- 4 [ワイヤレスカード](#page-26-0)を取り外します。
- 5 [メモリモジュール](#page-22-0)を取り外します。
- 6 [キーボード](#page-32-0)を取り外します。
- 7 [「オプティカルドライブの取り外し」](#page-37-0)の手順 1 から 4 に従ってください。
- 8 [「コンピュータベースの取り外し](#page-41-0)」の手順 1 から 6 に従ってください。
- 9 I/O [ボードを](#page-53-0)取り外します。
- 10 [ヒートシンクアセンブリ](#page-56-0)を取り外します。
- 11 [システム基板](#page-61-0)を取り外します。
- 12 [電源アダプタポート](#page-71-0)を取り外します。
- 13 [ディスプレイアセンブリ](#page-74-0)を取り外します。

#### 手順

1 ディスプレイベゼルの内側の端を指先で慎重に持ち上げます。

2 ディスプレイベゼルをディスプレイ背面カバーから取り外します。

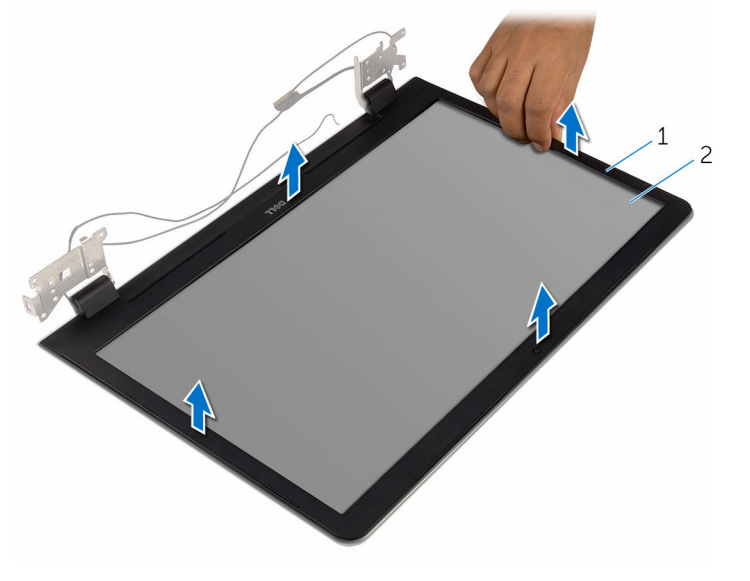

ディスプレイベゼル 2 ディスプレイ背面カバー

# <span id="page-87-0"></span>ディスプレイベゼルの取り付け

警告: コンピュータ内部の作業を始める前に、お使いのコンピュータに付属 の安全に関する情報を読み、[「コンピュータ内部の作業を始める前に](#page-9-0)」の手 順に従ってください。コンピュータ内部の作業を終えた後は、[「コンピュー](#page-11-0) [タ内部の作業を終えた後に](#page-11-0)」の指示に従ってください。安全に関するベス トプラクティスの詳細は、規制コンプライアンスに関するホームページ (www.dell.com/regulatory\_compliance)を参照してください。

手順

メモ: これらの指示は非タッチスクリーンディスプレイ搭載のラップトッ Ø プの場合のみ該当します。

ディスプレイベゼルをディスプレイ背面カバーに合わせ、ディスプレイベゼルを 所定の位置にゆっくりとはめ込みます。

- 1 [ディスプレイアセンブリ](#page-77-0)を取り付けます。
- 2 [電源アダプタポート](#page-73-0)を取り付けます。
- 3 [システム基板](#page-66-0)を取り付けます。
- 4 [ヒートシンクアセンブリ](#page-59-0)を取り付けます。
- 5 I/O [ボードを](#page-55-0)取り付けます。
- 6 [「コンピュータベースの取り付け](#page-46-0)」の手順 3 から 8 に従ってください。
- 7 [「オプティカルドライブの取り付け」](#page-40-0)の手順 4 から 7 に従ってください。
- 8 [キーボード](#page-35-0)を取り付けます。
- 9 [メモリモジュール](#page-24-0)を取り付けます。
- 10 [ワイヤレスカード](#page-28-0)を取り付けます。
- 11 [「ハードドライブの取り付け](#page-21-0)」の手順 4 から 6 に従ってください。
- 12 [ベースカバー](#page-17-0)を取り付けます。
- 13 [バッテリー](#page-14-0)を取り付けます。

# <span id="page-88-0"></span>ディスプレイパネルの取り外し

警告: コンピュータ内部の作業を始める前に、お使いのコンピュータに付属 の安全に関する情報を読み、[「コンピュータ内部の作業を始める前に](#page-9-0)」の手 順に従ってください。コンピュータ内部の作業を終えた後は、[「コンピュー](#page-11-0) [タ内部の作業を終えた後に](#page-11-0)」の指示に従ってください。安全に関するベス トプラクティスの詳細は、規制コンプライアンスに関するホームページ (www.dell.com/regulatory\_compliance)を参照してください。

## 作業を開始する前に

メモ: これらの指示は、非タッチスクリーンディスプレイ搭載のラップトッ Ø プにのみ適用されます。

- 1 [バッテリー](#page-12-0)を取り外します。
- 2 [ベースカバー](#page-15-0)を取り外します。
- 3 [「ハードドライブの取り外し](#page-18-0)」の手順1から3に従ってください。
- 4 [ワイヤレスカード](#page-26-0)を取り外します。
- 5 [メモリモジュール](#page-22-0)を取り外します。
- 6 [キーボード](#page-32-0)を取り外します。
- 7 [「オプティカルドライブの取り外し」](#page-37-0)の手順 1 から 4 に従ってください。
- 8 [「コンピュータベースの取り外し](#page-41-0)」の手順 1 から 6 に従ってください。
- 9 I/O [ボードを](#page-53-0)取り外します。
- 10 [ヒートシンクアセンブリ](#page-56-0)を取り外します。
- 11 [システム基板](#page-61-0)を取り外します。
- 12 [電源アダプタポート](#page-71-0)を取り外します。
- 13 [ディスプレイアセンブリ](#page-74-0)を取り外します。
- 14 [ディスプレイベゼル](#page-85-0)を取り外します。

#### 手順

1 ディスプレイパネルをディスプレイ背面カバーに固定しているネジを外し ます。

2 ディスプレイパネルを慎重に持ち上げて裏返します。

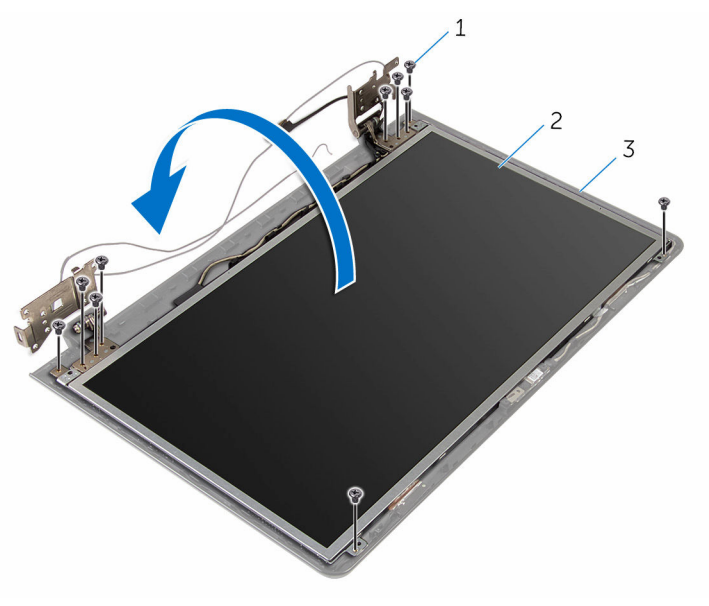

- ネジ(10) 2 ディスプレイパネル
- ディスプレイ背面カバー

3 ディスプレイケーブルをそっとはがし、ラッチを持ち上げて、ディスプレイ ケーブルをディスプレイケーブルコネクタから外します。

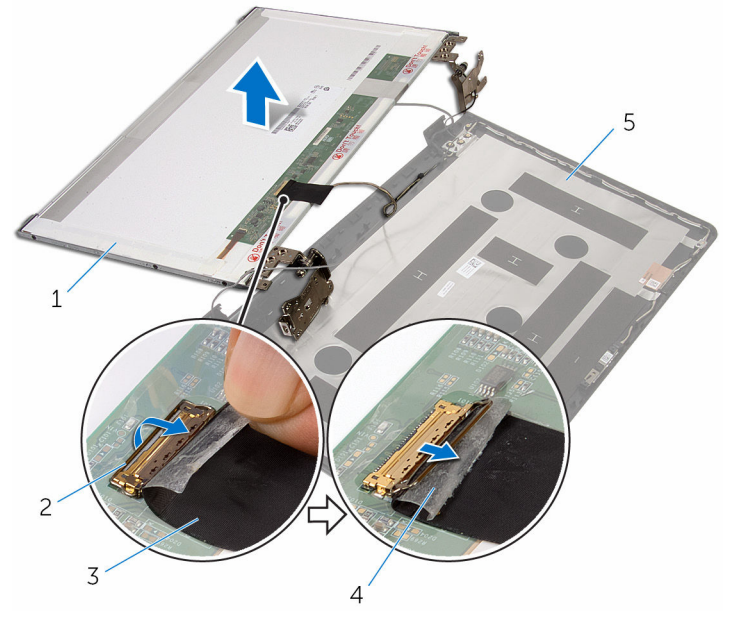

- 1 ディスプレイパネル 2 ラッチ
- 3 ディスプレイケーブル 4 テープ

5 ディスプレイ背面カバー

4 ディスプレイパネルを持ち上げて、ディスプレイ背面カバーから取り外しま す。

[ディスプレイヒンジ](#page-94-0)を取り外します。

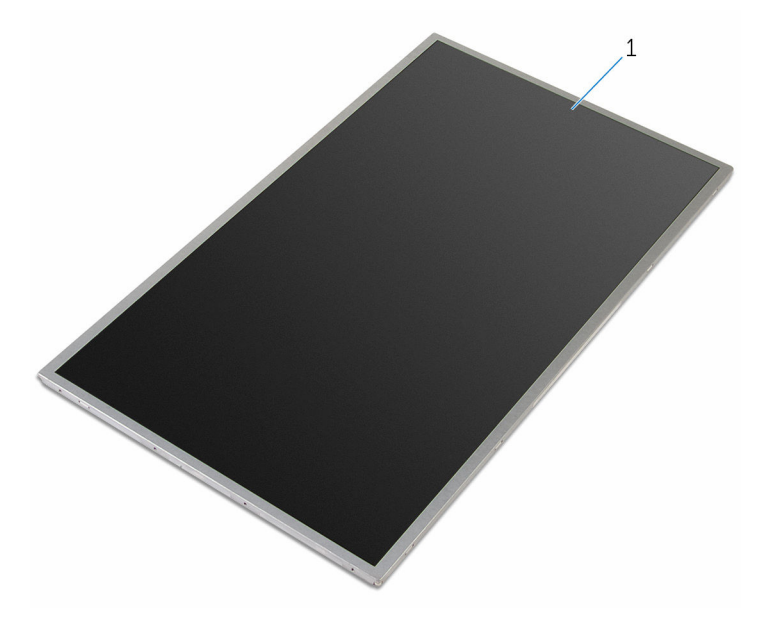

ディスプレイパネル

# <span id="page-92-0"></span>ディスプレイパネルの取り付け

警告: コンピュータ内部の作業を始める前に、お使いのコンピュータに付属 の安全に関する情報を読み、[「コンピュータ内部の作業を始める前に](#page-9-0)」の手 順に従ってください。コンピュータ内部の作業を終えた後は、[「コンピュー](#page-11-0) [タ内部の作業を終えた後に](#page-11-0)」の指示に従ってください。安全に関するベス トプラクティスの詳細は、規制コンプライアンスに関するホームページ (www.dell.com/regulatory\_compliance)を参照してください。

#### 手順

- メモ: これらの指示は、非タッチスクリーンディスプレイ搭載のラップトッ Ø プにのみ適用されます。
- 1 [ディスプレイヒンジ](#page-96-0)を取り付けます。
- 2 ディスプレイケーブルをディスプレイパネルのケーブルコネクタに差し込 み、ラッチを押し下げてケーブルを固定します。
- 3 ディスプレイケーブルをディスプレイパネルのケーブルコネクタに取り付 けます.
- 4 ディスプレイパネルをディスプレイ背面カバーにゆっくりと置き、ディスプ レイパネルのネジ穴をディスプレイ背面カバーのネジ穴に合わせます。
- 5 ディスプレイパネルをディスプレイ背面カバーに固定するネジを取り付け ます。

- 1 [ディスプレイベゼル](#page-87-0)を取り付けます。
- 2 [ディスプレイアセンブリ](#page-77-0)を取り付けます。
- 3 [電源アダプタポート](#page-73-0)を取り付けます。
- 4 [システム基板](#page-66-0)を取り付けます。
- 5 [ヒートシンクアセンブリ](#page-59-0)を取り付けます。
- 6 I/O [ボードを](#page-55-0)取り付けます。
- 7 [「コンピュータベースの取り付け](#page-46-0)」の手順 3 から 8 に従ってください。
- 8 [「オプティカルドライブの取り付け」](#page-40-0)の手順 4 から 7 に従ってください。
- 9 [キーボード](#page-35-0)を取り付けます。
- 10 [メモリモジュール](#page-24-0)を取り付けます。
- [ワイヤレスカード](#page-28-0)を取り付けます。
- [「ハードドライブの取り付け](#page-21-0)」の手順 4 から 6 に従ってください。
- [ベースカバー](#page-17-0)を取り付けます。
- [バッテリー](#page-14-0)を取り付けます。

# <span id="page-94-0"></span>ディスプレイヒンジの取り外し

警告: コンピュータ内部の作業を始める前に、お使いのコンピュータに付属 の安全に関する情報を読み、[「コンピュータ内部の作業を始める前に](#page-9-0)」の手 順に従ってください。コンピュータ内部の作業を終えた後は、[「コンピュー](#page-11-0) [タ内部の作業を終えた後に](#page-11-0)」の指示に従ってください。安全に関するベス トプラクティスの詳細は、規制コンプライアンスに関するホームページ (www.dell.com/regulatory\_compliance)を参照してください。

## 作業を開始する前に

メモ: これらの指示は、非タッチスクリーンディスプレイ搭載のラップトッ Ø プにのみ適用されます。

- 1 [バッテリー](#page-12-0)を取り外します。
- 2 [ベースカバー](#page-15-0)を取り外します。
- 3 [「ハードドライブの取り外し](#page-18-0)」の手順1から3に従ってください。
- 4 [ワイヤレスカード](#page-26-0)を取り外します。
- 5 [メモリモジュール](#page-22-0)を取り外します。
- 6 [キーボード](#page-32-0)を取り外します。
- 7 [「オプティカルドライブの取り外し」](#page-37-0)の手順 1 から 4 に従ってください。
- 8 [「コンピュータベースの取り外し](#page-41-0)」の手順 1 から 6 に従ってください。
- 9 I/O [ボードを](#page-53-0)取り外します。
- 10 [ヒートシンクアセンブリ](#page-56-0)を取り外します。
- 11 [システム基板](#page-61-0)を取り外します。
- 12 [電源アダプタポート](#page-71-0)を取り外します。
- 13 [ディスプレイアセンブリ](#page-74-0)を取り外します。
- 14 [ディスプレイベゼル](#page-85-0)を取り外します。
- 15 [ディスプレイパネル](#page-88-0)を取り外します。

#### 手順

1 ディスプレイヒンジをディスプレイパネルに固定しているネジを外します。

2 ディスプレイヒンジをディスプレイパネル持ち上げて外します。

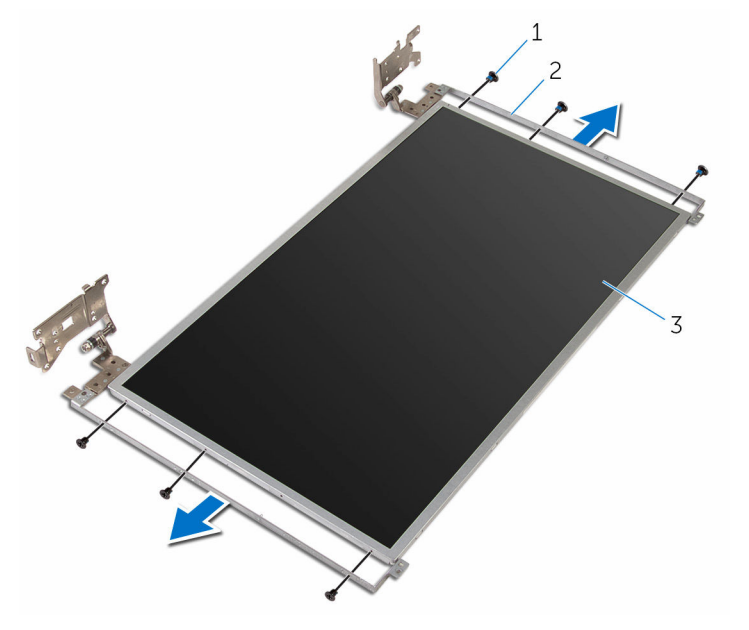

- 1 ネジ (6) 2 ディスプレイヒンジ (2)
- 3 ディスプレイパネル

# <span id="page-96-0"></span>ディスプレイヒンジの取り付け

警告: コンピュータ内部の作業を始める前に、お使いのコンピュータに付属 の安全に関する情報を読み、[「コンピュータ内部の作業を始める前に](#page-9-0)」の手 順に従ってください。コンピュータ内部の作業を終えた後は、[「コンピュー](#page-11-0) [タ内部の作業を終えた後に](#page-11-0)」の指示に従ってください。安全に関するベス トプラクティスの詳細は、規制コンプライアンスに関するホームページ (www.dell.com/regulatory\_compliance)を参照してください。

#### 手順

- Ø メモ: これらの指示は、非タッチスクリーンディスプレイ搭載のラップトッ プにのみ適用されます。
- 1 ディスプレイヒンジのネジ穴をディスプレイパネルのネジ穴に合わせます。
- 2 ディスプレイヒンジをディスプレイパネルに固定するネジを取り付けます。

- 1 [ディスプレイパネル](#page-92-0)を取り付けます。
- 2 [ディスプレイベゼル](#page-87-0)を取り付けます。
- 3 [ディスプレイアセンブリ](#page-77-0)を取り付けます。
- 4 [電源アダプタポート](#page-73-0)を取り付けます。
- 5 [システム基板](#page-66-0)を取り付けます。
- 6 [ヒートシンクアセンブリ](#page-59-0)を取り付けます。
- 7 I/O [ボードを](#page-55-0)取り付けます。
- 8 [「コンピュータベースの取り付け](#page-46-0)」の手順 3 から 8 に従ってください。
- 9 [「オプティカルドライブの取り付け」](#page-40-0)の手順 4 から 7 に従ってください。
- 10 [キーボード](#page-35-0)を取り付けます。
- 11 [メモリモジュール](#page-24-0)を取り付けます。
- 12 [ワイヤレスカード](#page-28-0)を取り付けます。
- 13 [「ハードドライブの取り付け](#page-21-0)」の手順 4 から 6 に従ってください。
- 14 [ベースカバー](#page-17-0)を取り付けます。
- 15 [バッテリー](#page-14-0)を取り付けます。

## <span id="page-97-0"></span>カメラの取り外し

警告: コンピュータ内部の作業を始める前に、お使いのコンピュータに付属 の安全に関する情報を読み、[「コンピュータ内部の作業を始める前に](#page-9-0)」の手 順に従ってください。コンピュータ内部の作業を終えた後は、[「コンピュー](#page-11-0) [タ内部の作業を終えた後に](#page-11-0)」の指示に従ってください。安全に関するベス トプラクティスの詳細は、規制コンプライアンスに関するホームページ (www.dell.com/regulatory\_compliance)を参照してください。

## 作業を開始する前に

- Ø メモ: これらの指示は、非タッチスクリーンディスプレイ搭載のラップトッ プにのみ適用されます。
- 1 [バッテリー](#page-12-0)を取り外します。
- 2 [ベースカバー](#page-15-0)を取り外します。
- 3 [「ハードドライブの取り外し](#page-18-0)」の手順1から3に従ってください。
- 4 [ワイヤレスカード](#page-26-0)を取り外します。
- 5 [メモリモジュール](#page-22-0)を取り外します。
- 6 [キーボード](#page-32-0)を取り外します。
- 7 [「オプティカルドライブの取り外し」](#page-37-0)の手順 1 から 4 に従ってください。
- 8 [「コンピュータベースの取り外し](#page-41-0)」の手順 1 から 6 に従ってください。
- 9 I/O [ボードを](#page-53-0)取り外します。
- 10 [ヒートシンクアセンブリ](#page-56-0)を取り外します。
- 11 [システム基板](#page-61-0)を取り外します。
- 12 [電源アダプタポート](#page-71-0)を取り外します。
- 13 [ディスプレイアセンブリ](#page-74-0)を取り外します。
- 14 [ディスプレイベゼル](#page-85-0)を取り外します。

#### 手順

1 カメラモジュールからカメラケーブルを外します。

2 プラスチックスクライブを使用して、カメラを慎重に持ち上げ、ディスプレ イ背面カバーから取り外します。

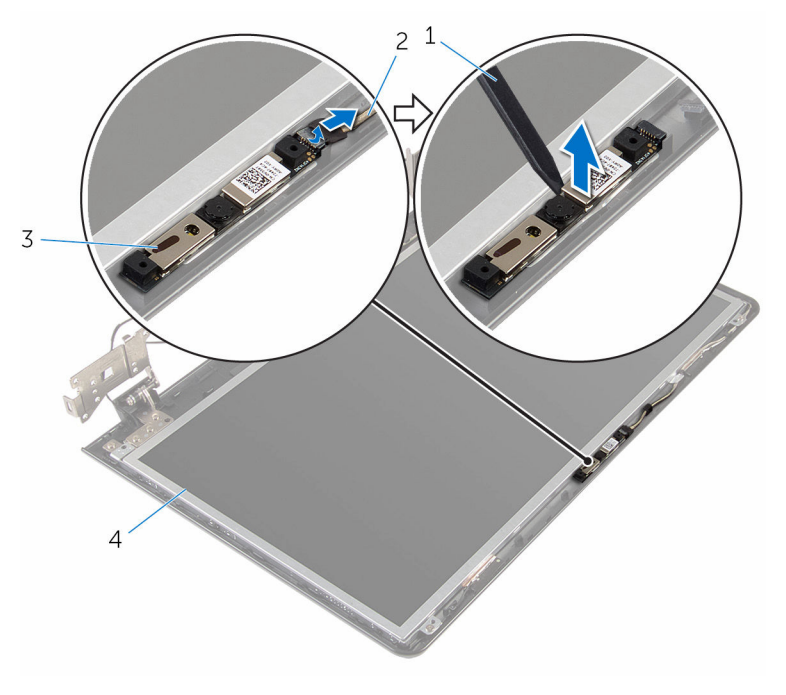

- 1 プラスチックスクライブ 2 カメラケーブル
- 
- 
- 3 カメラ イングリング イディスプレイ背面カバー

# <span id="page-99-0"></span>カメラの取り付け

警告: コンピュータ内部の作業を始める前に、お使いのコンピュータに付属 の安全に関する情報を読み、[「コンピュータ内部の作業を始める前に](#page-9-0)」の手 順に従ってください。コンピュータ内部の作業を終えた後は、[「コンピュー](#page-11-0) [タ内部の作業を終えた後に](#page-11-0)」の指示に従ってください。安全に関するベス トプラクティスの詳細は、規制コンプライアンスに関するホームページ (www.dell.com/regulatory\_compliance)を参照してください。

#### 手順

- メモ: これらの指示は、非タッチスクリーンディスプレイ搭載のラップトッ Ø プにのみ適用されます。
- 1 位置合わせポストを使って、カメラをディスプレイ背面カバーに取り付けま す。
- 2 カメラケーブルをカメラコネクタに接続します。

- 1 [ディスプレイベゼル](#page-87-0)を取り付けます。
- 2 [ディスプレイアセンブリ](#page-77-0)を取り付けます。
- 3 [電源アダプタポート](#page-73-0)を取り付けます。
- 4 [システム基板](#page-66-0)を取り付けます。
- 5 [ヒートシンクアセンブリ](#page-59-0)を取り付けます。
- 6 I/O [ボードを](#page-55-0)取り付けます。
- 7 [「コンピュータベースの取り付け](#page-46-0)」の手順 3 から 8 に従ってください。
- 8 [「オプティカルドライブの取り付け」](#page-40-0)の手順 4 から 7 に従ってください。
- 9 [キーボード](#page-35-0)を取り付けます。
- 10 [メモリモジュール](#page-24-0)を取り付けます。
- 11 [ワイヤレスカード](#page-28-0)を取り付けます。
- 12 [「ハードドライブの取り付け](#page-21-0)」の手順 4 から 6 に従ってください。
- 13 [ベースカバー](#page-17-0)を取り付けます。
- 14 [バッテリー](#page-14-0)を取り付けます。

<span id="page-100-0"></span>ディスプレイケーブルの取り外 し

△ 警告: コンピュータ内部の作業を始める前に、お使いのコンピュータに付属 の安全に関する情報を読み、[「コンピュータ内部の作業を始める前に](#page-9-0)」の手 順に従ってください。コンピュータ内部の作業を終えた後は、[「コンピュー](#page-11-0) [タ内部の作業を終えた後に](#page-11-0)」の指示に従ってください。安全に関するベス トプラクティスの詳細は、規制コンプライアンスに関するホームページ (www.dell.com/regulatory\_compliance)を参照してください。

## 作業を開始する前に

メモ: この章は、非タッチスクリーンディスプレイ搭載のラップトップにの Ø み適用されます。

- 1 [バッテリー](#page-12-0)を取り外します。
- 2 [ベースカバー](#page-15-0)を取り外します。
- 3 [「ハードドライブの取り外し](#page-18-0)」の手順1から3に従ってください。
- 4 [ワイヤレスカード](#page-26-0)を取り外します。
- 5 [メモリモジュール](#page-22-0)を取り外します。
- 6 [キーボード](#page-32-0)を取り外します。
- 7 [「オプティカルドライブの取り外し」](#page-37-0)の手順 1 から 4 に従ってください。
- 8 [「コンピュータベースの取り外し](#page-41-0)」の手順 1 から 6 に従ってください。
- 9 I/O[ボードを](#page-53-0)取り外します。
- 10 [ヒートシンクアセンブリ](#page-56-0)を取り外します。
- 11 [システム基板](#page-61-0)を取り外します。
- 12 [電源アダプタポート](#page-71-0)を取り外します。
- 13 [ディスプレイアセンブリ](#page-74-0)を取り外します。
- 14 [ディスプレイベゼル](#page-85-0)を取り外します。
- 15 [ディスプレイパネル](#page-88-0)を取り外します。
- 16 [カメラ](#page-97-0)を取り外します。

手順

- 1 カメラケーブルをディスプレイ背面カバーに固定しているテープを剥がし ます。
- 2 ディスプレイケーブルの配線をメモしてから、ディスプレイケーブルをディ スプレイ背面カバーの配線ガイドから取り外します。
- 3 カメラケーブルの配線をメモしてから、カメラケーブルをディスプレイ背面 カバーから取り外します。

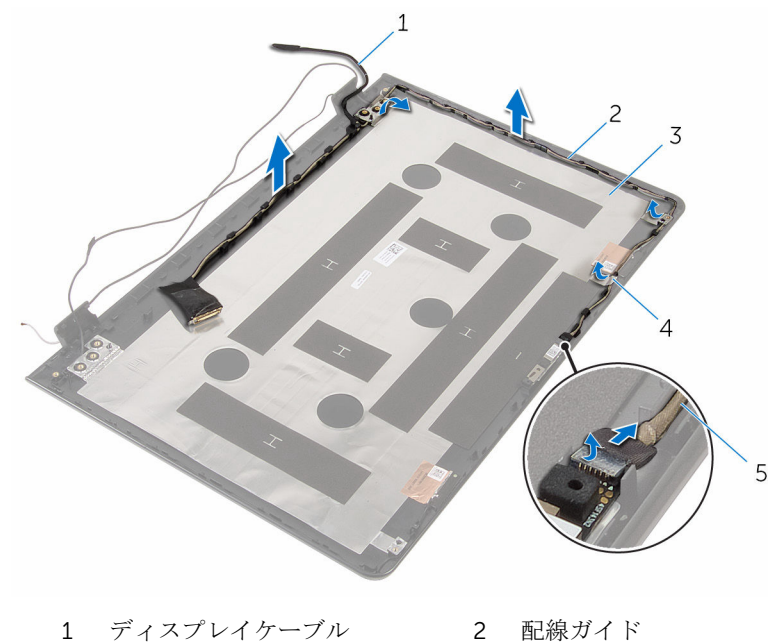

- 3 ディスプレイ背面カバー 4 テープ
	-
- 5 カメラケーブル

<span id="page-102-0"></span>ディスプレイケーブルの取り付 け

△ 警告: コンピュータ内部の作業を始める前に、お使いのコンピュータに付属 の安全に関する情報を読み、[「コンピュータ内部の作業を始める前に](#page-9-0)」の手 順に従ってください。コンピュータ内部の作業を終えた後は、[「コンピュー](#page-11-0) [タ内部の作業を終えた後に](#page-11-0)」の指示に従ってください。安全に関するベス トプラクティスの詳細は、規制コンプライアンスに関するホームページ (www.dell.com/regulatory\_compliance)を参照してください。

### 手順

- 1 ディスプレイケーブルをディスプレイ背面カバーの配線ガイドに沿って配 線します。
- 2 ディスプレイケーブルをディスプレイ背面カバーに固定するテープを貼り 付けます。

- 1 [カメラ](#page-99-0)を取り付けます。
- 2 [ディスプレイパネル](#page-92-0)を取り付けます。
- 3 [ディスプレイベゼル](#page-87-0)を取り付けます。
- 4 [ディスプレイアセンブリ](#page-77-0)を取り付けます。
- 5 雷源アダプタポートを取り付けます。
- 6 [システム基板](#page-66-0)を取り付けます。
- 7 [ヒートシンクアセンブリ](#page-59-0)を取り付けます。
- 8 I/O [ボードを](#page-55-0)取り付けます。
- 9 [「コンピュータベースの取り付け](#page-46-0)」の手順 3 から 8 に従ってください。
- 10 [「オプティカルドライブの取り付け」](#page-40-0)の手順 4 から 7 に従ってください。
- 11 [キーボード](#page-35-0)を取り付けます。
- 12 [メモリモジュール](#page-24-0)を取り付けます。
- 13 [ワイヤレスカード](#page-28-0)を取り付けます。
- 14 [「ハードドライブの取り付け](#page-21-0)」の手順 4 から 6 に従ってください。
- 15 [ベースカバー](#page-17-0)を取り付けます。

#### [バッテリー](#page-14-0)を取り付けます。

# ディスプレイ背面カバーとアン テナアセンブリの取り外し

警告: コンピュータ内部の作業を始める前に、お使いのコンピュータに付属 の安全に関する情報を読み、[「コンピュータ内部の作業を始める前に](#page-9-0)」の手 順に従ってください。コンピュータ内部の作業を終えた後は、[「コンピュー](#page-11-0) [タ内部の作業を終えた後に](#page-11-0)」の指示に従ってください。安全に関するベス トプラクティスの詳細は、規制コンプライアンスに関するホームページ (www.dell.com/regulatory\_compliance)を参照してください。

## 作業を開始する前に

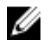

メモ: これらの手順は、非タッチスクリーンディスプレイ搭載のラップトッ プにのみ適用されます。

- 1 [バッテリー](#page-12-0)を取り外します。
- 2 [ベースカバー](#page-15-0)を取り外します。
- 3 [「ハードドライブの取り外し](#page-18-0)」の手順1から3に従ってください。
- 4 [ワイヤレスカード](#page-26-0)を取り外します。
- 5 [メモリモジュール](#page-22-0)を取り外します。
- 6 [キーボード](#page-32-0)を取り外します。
- 7 [「オプティカルドライブの取り外し」](#page-37-0)の手順1から4に従ってください。
- 8 [「コンピュータベースの取り外し](#page-41-0)」の手順 1 から 6 に従ってください。
- 9 I/O[ボードを](#page-53-0)取り外します。
- 10 [ヒートシンクアセンブリ](#page-56-0)を取り外します。
- 11 [システム基板](#page-61-0)を取り外します。
- 12 [電源アダプタポート](#page-71-0)を取り外します。
- 13 [ディスプレイアセンブリ](#page-74-0)を取り外します。
- 14 [ディスプレイベゼル](#page-85-0)を取り外します。
- 15 [カメラ](#page-97-0)を取り外します。
- 16 [ディスプレイパネル](#page-88-0)を取り外します。
- 17 [ディスプレイケーブル](#page-100-0)を取り外します。

手順

「作業を開始する前に」の手順を実行してから、ディスプレイ背面カバーとアン テナアセンブリを取り外します。

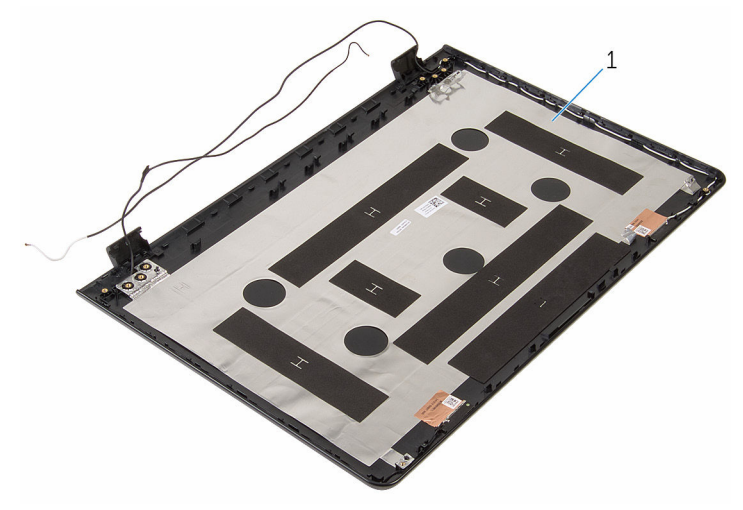

1 ディスプレイ背面カバーとアンテ ナアセンブリ

# ディスプレイ背面カバーとアン テナアセンブリの取り付け

警告: コンピュータ内部の作業を始める前に、お使いのコンピュータに付属 の安全に関する情報を読み、[「コンピュータ内部の作業を始める前に](#page-9-0)」の手 順に従ってください。コンピュータ内部の作業を終えた後は、[「コンピュー](#page-11-0) [タ内部の作業を終えた後に](#page-11-0)」の指示に従ってください。安全に関するベス トプラクティスの詳細は、規制コンプライアンスに関するホームページ (www.dell.com/regulatory\_compliance)を参照してください。

## 手順

ディスプレイ背面カバーとアンテナアセンブリを平らな面に置きます。

- [ディスプレイケーブル](#page-102-0)を取り付けます。
- [ディスプレイパネル](#page-92-0)を取り付けます。
- [カメラ](#page-99-0)を取り付けます。
- [ディスプレイベゼル](#page-87-0)を取り付けます。
- [ディスプレイアセンブリ](#page-77-0)を取り付けます。
- [電源アダプタポート](#page-73-0)を取り付けます。
- [システム基板](#page-66-0)を取り付けます。
- [ヒートシンクアセンブリ](#page-59-0)を取り付けます。
- I/O [ボードを](#page-55-0)取り付けます。
- [「コンピュータベースの取り付け](#page-46-0)」の手順 3 から 8 に従ってください。
- [「オプティカルドライブの取り付け」](#page-40-0)の手順 4 から 7 に従ってください。
- [キーボード](#page-35-0)を取り付けます。
- [メモリモジュール](#page-24-0)を取り付けます。
- [ワイヤレスカード](#page-28-0)を取り付けます。
- [「ハードドライブの取り付け](#page-21-0)」の手順 4 から 6 に従ってください。
- [ベースカバー](#page-17-0)を取り付けます。
- [バッテリー](#page-14-0)を取り付けます。

# BIOS のフラッシュ

更新がある場合やシステム基板を取り付ける場合に、BIOS のフラッシュ(更新) を行う必要があります。BIOS のフラッシュは、次の通りです。

- 1 コンピュータの電源を入れます。
- 2 www.dell.com/supportにアクセスします。
- 3 Product Support (製品サポート)をクリックし、お使いのコンピュータの サービスタグを入力し、Submit (送信)をクリックします。

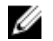

■ メモ: サービスタグがない場合は、自動検出機能を使用するか、お使い のコンピュータのモデルを手動で参照してください。

- 4 Drivers & Downloads (ドライバとダウンロード)をクリックします。
- 5 お使いのコンピュータにインストールされているオペレーティングシステ ムを選択します。
- **6 ページを下にスクロールして、BIOSを展開します。**
- 7 ファイルをダウンロードをクリックして、お使いのコンピュータの BIOS の 最新バージョンをダウンロードします。
- 8 ファイルを保存し、ダウンロードが完了したら、BIOS アップデートファイ ルを保存したフォルダに移動します。
- 9 BIOS アップデートファイルのアイコンをダブルクリックし、画面に表示さ れる指示に従います。
「困ったときは」と「デルへのお 問い合わせ」

## セルフヘルプリソース

セルフヘルプリソースを使って Dell の製品とサービスに関するヘルプ情報を取 得できます。

Dell 製品とサービスに関する情報は www.dell.com

Windows 8.1 および Windows 10 Dell へプルとサポート アプリ

Windows 8、Windows 8.1、および Windows 10 のヘルプへのアクセス

オペレーティングシステムのオンライ www.dell.com/support/windows ンヘルプ

トラブルシューティング情報、ユーザ www.dell.com/support ーズガイド、セットアップ方法、製品 仕様、テクニカルサポートブログ、ド ライバ、ソフトウェアのアップデート などは

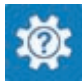

Windows 10 またのは おめに アプリ

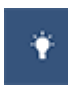

Windows 8.1 2008 スルプとヒントアプリ

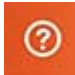

Windows サーチに、 ヘルプトサポー ト と入力し、Enter を押します。

Windows 7 のヘルプへのアクセス スタート→ヘルプとサポートの順に クリックします。

www.dell.com/support/linux

詳細は、オペレーティングシステム、 www.dell.com/support/manuals の コンピュータの設定と使用、データの *『私とマイデル』*を参照してください。 バックアップ、診断などの詳細は

## デルへのお問い合わせ

販売、テクニカルサポート、カスタマーサービスに関するデルへのお問い合わせ は、www.dell.com/contactdell を参照してください。

- メモ: 各種サービスのご提供は国や製品によって異なり、国によってはご利 用いただけないサービスもございます。
- メモ: お使いのコンピュータがインターネットに接続されていない場合は、 購入時の納品書、出荷伝票、請求書、またはデルの製品カタログで連絡先 をご確認ください。